# $\overline{\phantom{0}}$ Jim Krause Przykłady i ćwiczenia<br>dla projektantów

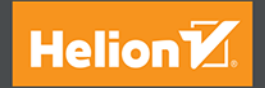

# Tytuł oryginału: Lessons in Typography: Must-Know Typographic Principles Presented Through Lessons, Exercises, and Examples

Tłumaczenie: Zbigniew Waśko

ISBN: 978-83-283-2554-8

Authorized translation from the English language edition, entitled: LESSONS IN TYPOGRAPHY: MUST-KNOW TYPOGRAPHIC PRINCIPLES PRESENTED THROUGH LESSONS, EXERCISES, AND EXAMPLES; ISBN 0133993558; by Jim Krause; published by Pearson Education, Inc, publishing as New Riders Publishing. Copyright © 2016 by Jim Krause.

All rights reserved. No part of this book may be reproduced or transmitted in any form or by any means, electronic or mechanical, including photocopying, recording or by any information storage retrieval system, without permission from Pearson Education, Inc.

Polish language edition published by HELION SA. Copyright © 2016.

Wszelkie prawa zastrzeżone. Nieautoryzowane rozpowszechnianie całości lub fragmentu niniejszej publikacji w jakiejkolwiek postaci jest zabronione. Wykonywanie kopii metoda kserograficzna, fotograficzna, a także kopiowanie książki na nośniku filmowym, magnetycznym lub innym powoduje naruszenie praw autorskich niniejszej publikacji.

Wszystkie znaki wystepujące w tekście są zastrzeżonymi znakami firmowymi badź towarowymi ich właścicieli.

Autor oraz Wydawnictwo HELION dołożyli wszelkich starań, by zawarte w tej książce informacje były kompletne i rzetelne. Nie biora jednak żadnej odpowiedzialności ani za ich wykorzystanie, ani za związane z tym ewentualne naruszenie praw patentowych lub autorskich. Autor oraz Wydawnictwo HELION nie ponoszą również żadnej odpowiedzialności za ewentualne szkody wynikłe z wykorzystania informacji zawartych w książce.

Wydawnictwo HELION ul. Kościuszki 1c, 44-100 GLIWICE tel. 32 231 22 19, 32 230 98 63 e-mail: helion@helion.pl WWW: http://helion.pl (księgarnia internetowa, katalog książek)

Drogi Czytelniku! Jeżeli chcesz ocenić tę książkę, zajrzyj pod adres http://helion.pl/user/opinie/lektyp Możesz tam wpisać swoje uwagi, spostrzeżenia, recenzję.

Printed in Poland.

[• Kup książkę](http://helion.pl/page354U~rf/lektyp)

• Oceń książkę • Oceń książkę [• Księgarnia internetowa](http://helion.pl/page354U~r/4CAKF)<br>• Lubie to! » Nasza społeczność • Lubię to! » Nasza społeczność

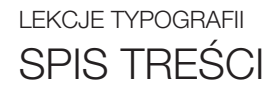

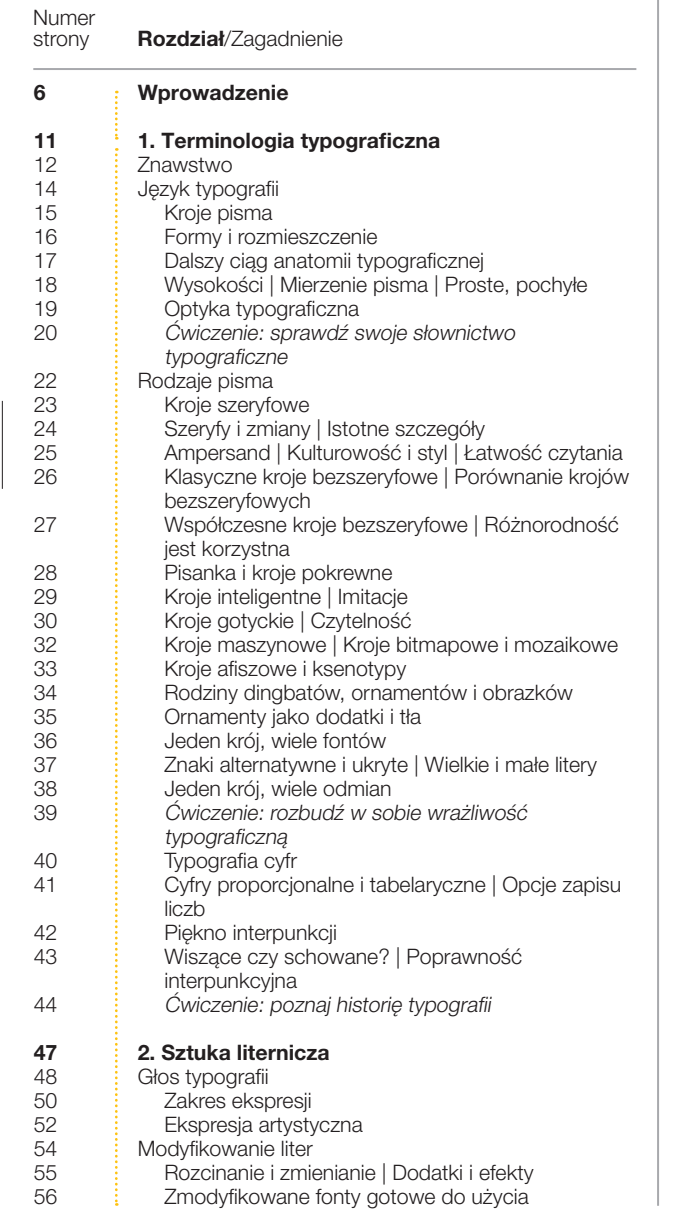

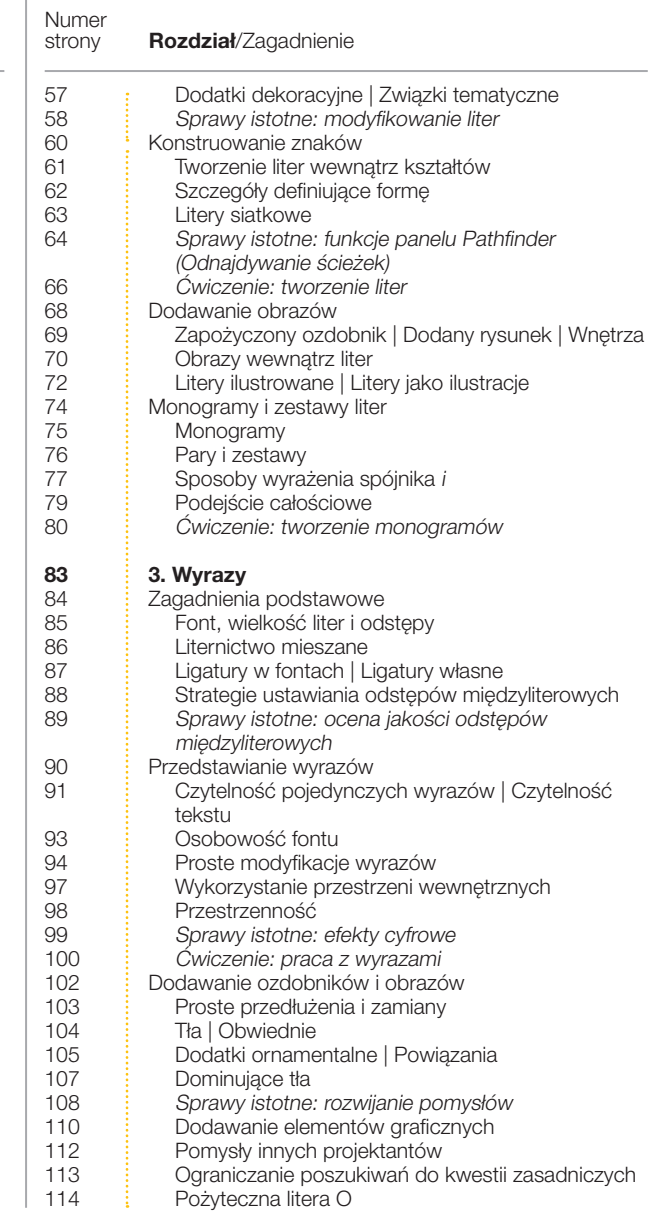

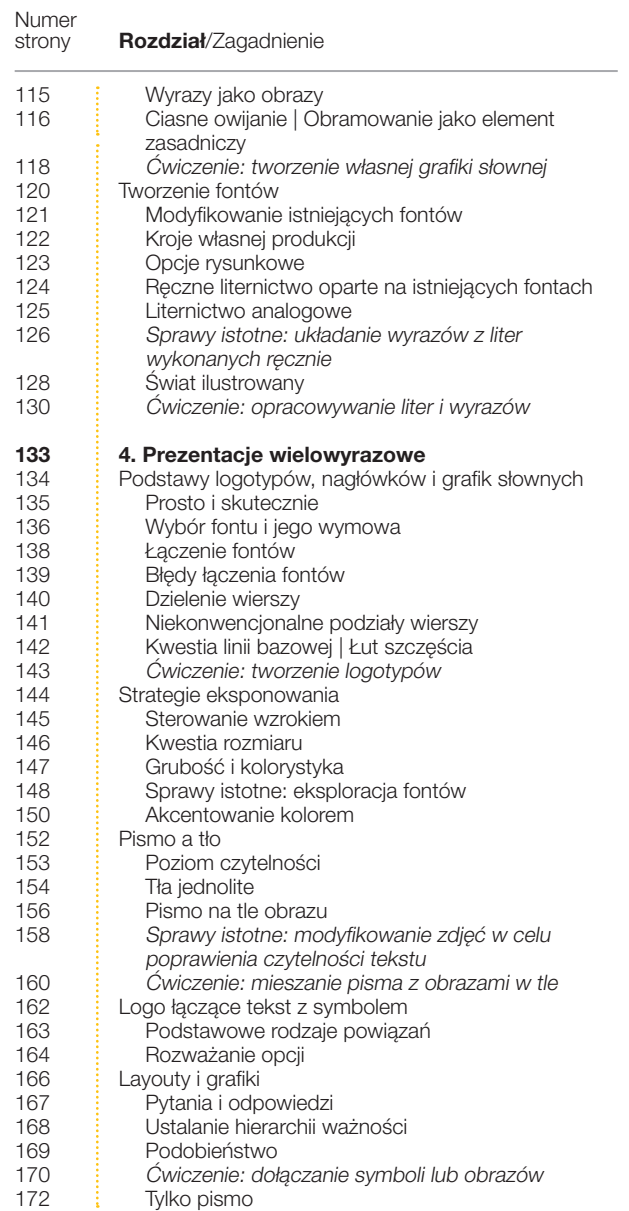

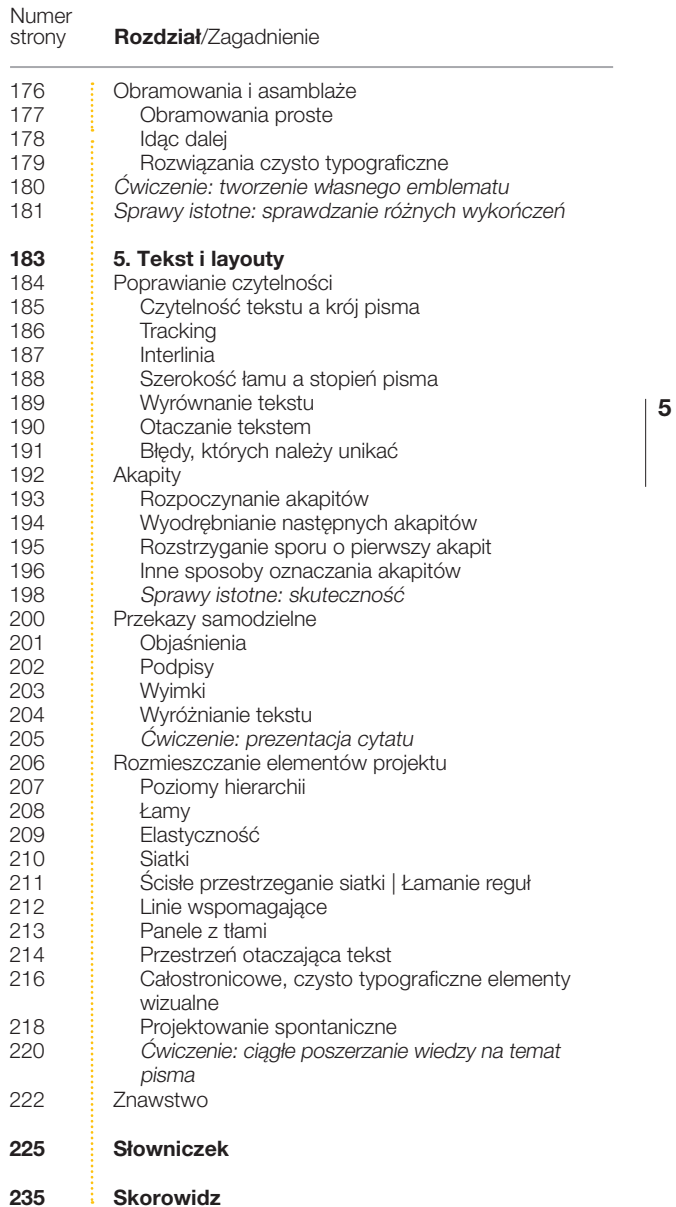

# **46 | ROZDZIAŁ 2**

# Sztuka  $1^{47}$ liternicza

# SZTUKA LITERNICZA GŁOS TYPOGRAFII

Litery mówią. Mówią językiem wizualnym, za pomocą którego wyrażają siłę, wątłość, elegancję, niepokój, uległość i bunt. Instynktownie wyczuwamy tę sugestywność pisma i mniej lub bardziej świadomie poddajemy się jej za każdym razem, gdy patrzymy na litery i słowa zapisane takim czy innym krojem.

48 Wpływom fontów ulegają zarówno projektanci, jak i ci, którzy z projektowaniem nie mają nic wspólnego, ale to my — projektanci — powinniśmy posiadać i rozwijać zdolność wyczuwania tych wszystkich nastrojów pisma, ponieważ to my podejmujemy decyzję o wyborze fontów, na które patrzą inni (a także tworzymy bogate intelektualnie środowiska dla znaków, wyrazów i zdań).

Wykorzystuj fakt, że komputer pozwala na łatwą zmianę fontu, i sprawdzaj różne warianty, aby wybrać taki krój, który najpełniej odda istotę Twojego przekazu. Znajdź czas i ochotę na wykonanie wielu prób, zanim podejmiesz ostateczną decyzję.

Słyszysz mnie?

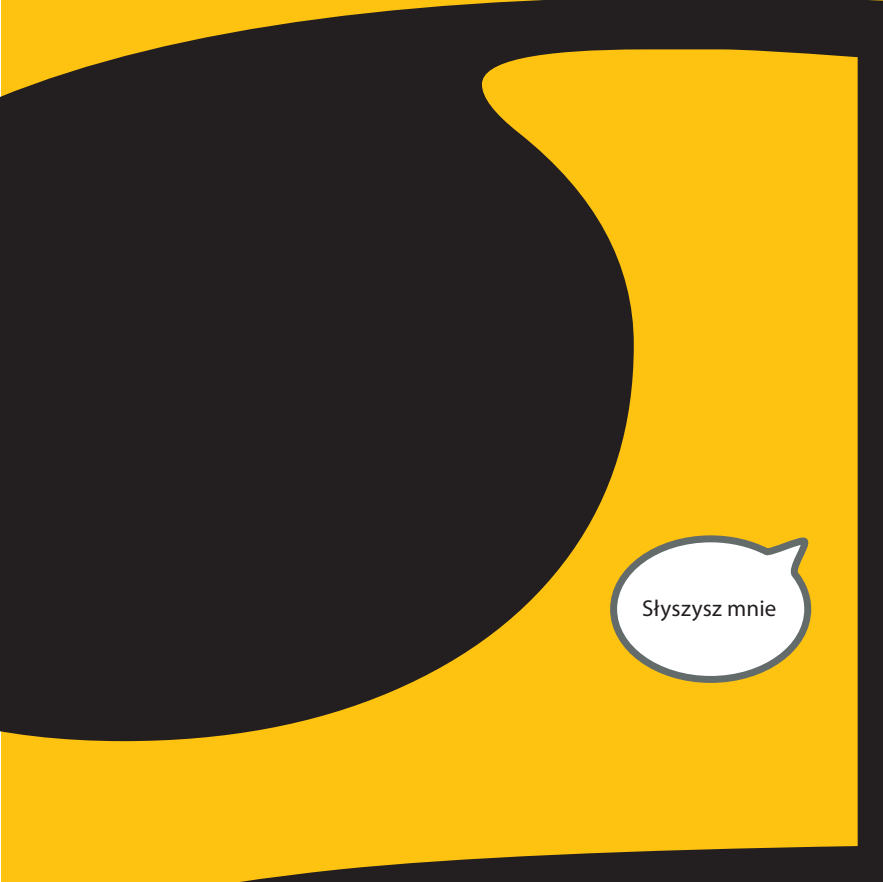

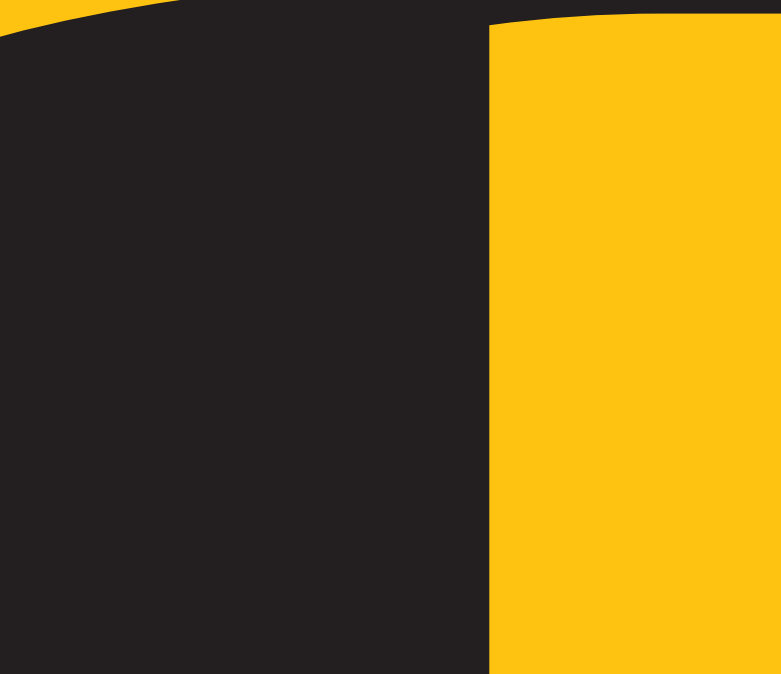

 $|49$ 

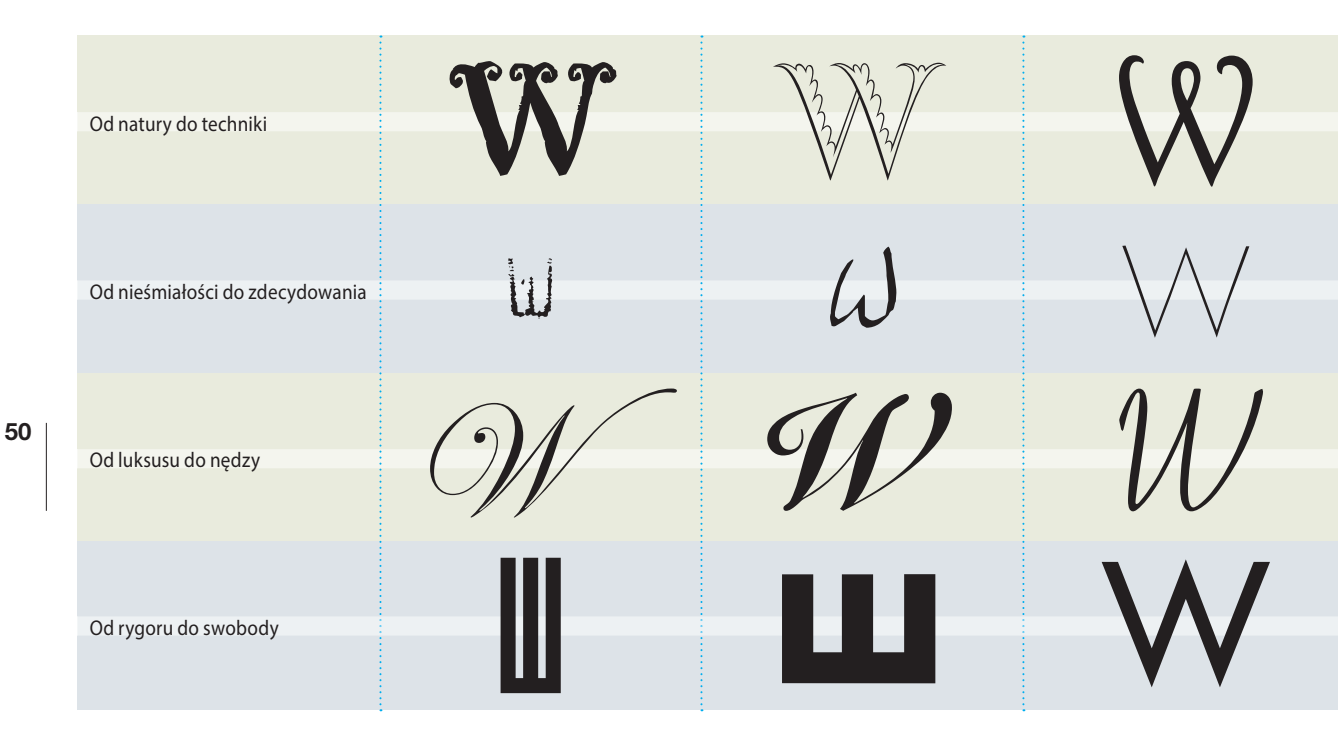

# Zakres ekspresji

Szukaj wytrwale, a niemal zawsze znajdziesz taki krój pisma, który wyrazi dokładnie to, co chciałbyś zawrzeć w opracowywanym logo bądź layoucie. Co więcej, jeśli już masz wytyczone cele intelektualne i stylistyczne dla swojego projektu, prawdopodobnie będziesz w stanie zgromadzić całą kolekcję fontów, które w różnym stopniu i w różny sposób będą do Twych koncepcji pasować.

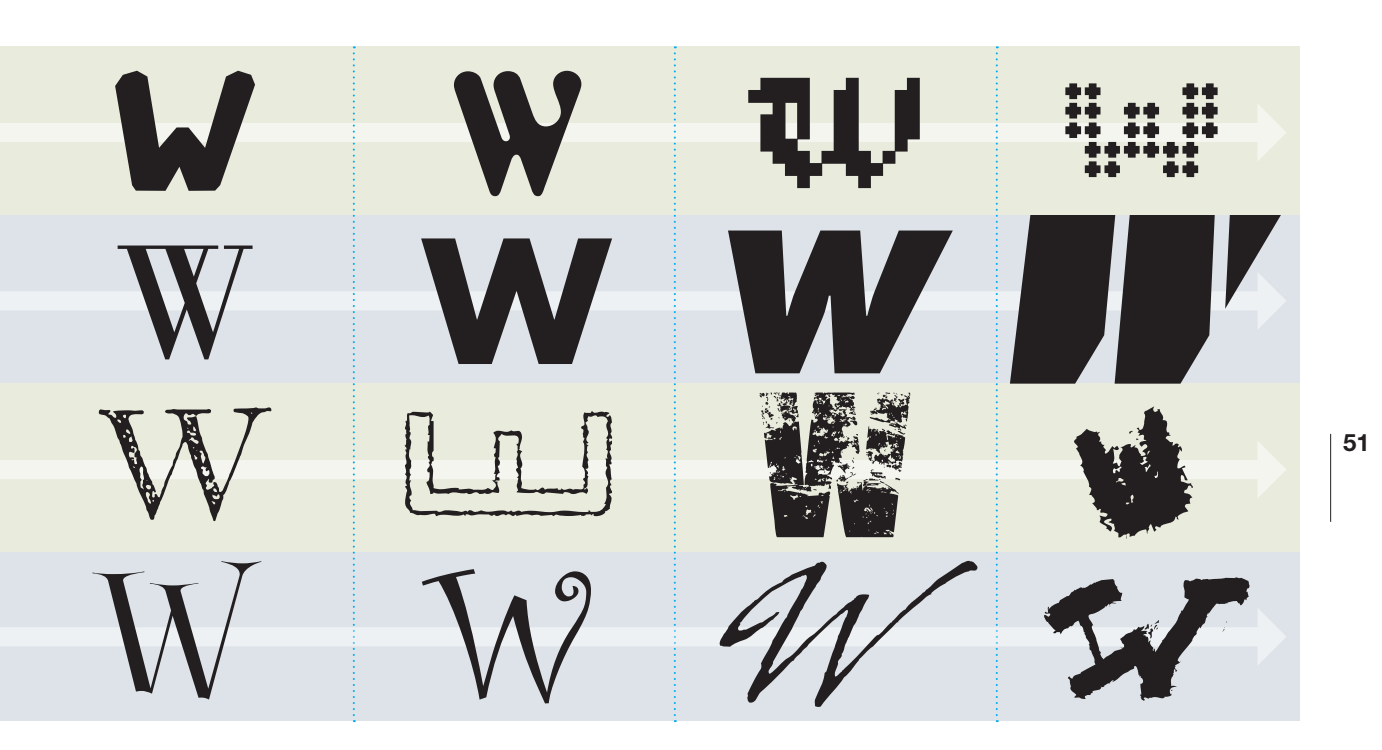

Szukanie fontów, które dobrze spełniłyby swoją funkcję, zazwyczaj polega na przeglądaniu ich listy w menu używanego właśnie programu (więcej informacji na ten temat znajdziesz na str. 149). Czasami trzeba też starannie przeszukać zasoby internetowe. Wszystko to jest czasochłonne i męczące, ale ma też dobre strony, gdyż stwarza okazję do poznania takich krojów, na jakie moglibyśmy się nigdy nie natknąć — krojów, które niekoniecznie muszą pasować do bieżącego projektu, ale w przyszłości mogą okazać się bardzo przydatne.

SZTUKA LITERNICZA | GŁOS TYPOGRAFII

### Ekspresja artystyczna

Litery jako tworzywo artystyczne? Dlaczego nie? Ze znaków typograficznych można tworzyć piękne i ekspresyjne wzory i obrazy.

Opracowujesz papier firmowy, prospekt lub broszurę reklamową? Co byś powiedział na wypełnienie odwrotnej strony lub jednej ze stron wewnętrznych deseniem wykonanym z inicjałów klienta?

Wygospodarowałeś trochę wolnego czasu w weekendowe popołudnie lub któregoś dnia wieczorem? Spróbuj wykonać atrakcyjną kompozycję z inicjałów kolegi lub kogoś z rodziny, a następnie opraw ją i przy najbliższej okazji wręcz jako prezent. A może stworzyłbyś duży wzór z elementów typograficznych i zadrukował nim własnoręcznie wykonane arkusze papieru pakunkowego, w które mógłbyś zapakować prezenty dla osób podobnie jak Ty kreatywnych?

Projekty tego typu mogą być świetnym kontrapunktem dla zwykłej codziennej pracy wykonywanej na zlecenie i pod presją nieprzekraczalnych terminów. Mogą się okazać tym zajęciem, które każdy z nas potrzebuje od czasu do czasu wykonać, aby przypomnieć sobie przyjemniejsze aspekty projektowania graficznego, z powodu których wybraliśmy właśnie ten, a nie inny zawód.

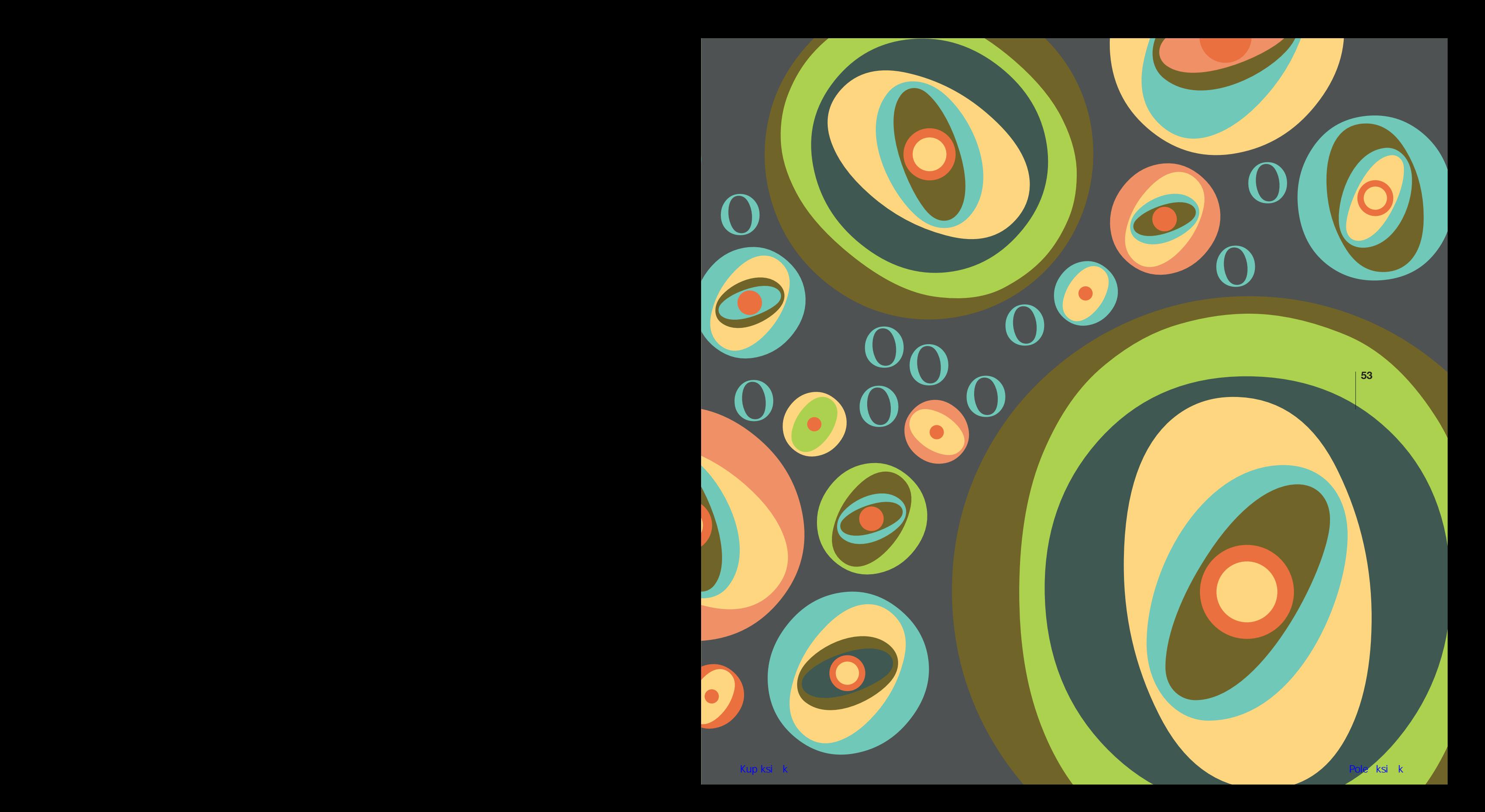

# SZTUKA LITERNICZA MODYFIKOWANIE LITER

Litera pobrana z jakiegoś fontu, choć sama w sobie może być perfekcyjna, to jednak wcale nie musi idealnie pasować do monogramu, logotypu, inicjału czy layoutu, nad którym pracujemy. Może np. mieć dobrą budowę o odpowiednich proporcjach i ładnie wypełniać wyznaczoną dla niej przestrzeń, ale jednocześnie może wprowadzać niewłaściwy nastrój lub prowokować złe

skojarzenia. I na odwrót: może się okazać, że litera idealnie pasująca do naszego projektu pod względem ekspresyjności jest zbyt wysoka, niska, wąska lub masywna. Co robić w takiej sytuacji? A może by nieco zmodyfikować taką literę, żeby pod każdym względem pasowała do naszych potrzeb?

Modyfikacje widoczne na tej rozkładówce i w innych miejscach książki wykonałem w większości za pomocą Illustratora, ale korzystałem też z Photoshopa i jego filtrów. W niektórych przypadkach modyfikacja polegała na dodaniu własnoręcznie wykonanych ozdób i obrazów, w innych wykorzystałem ozdoby zapożyczone z krojów

dingbatowych i ornamentowych, a w kilku posłużyłem się skanami dzieł pochodzących z nieobjętych prawami autorskimi zasobów archiwalnych.

Niezależnie od tego, jakie zmiany zamierzasz wprowadzić i jak zamierzasz to zrobić, zawsze powinieneś kierować się wyczuciem artystycznym, gdyż tylko wtedy możesz osiągnąć nadrzędny cel wizualny. I nie poddawaj się, dopóki nie dopniesz swego.

Zmodyfikowanie liter może być łatwe albo trudne, a wszystko zależy od relacji między tym, co zamierzasz zrobić, a umiejętnościami, jakie posiadasz. Jeśli okaże się, że wymagana modyfikacja typograficzna przerasta Twoje umiejętności, nie traktuj tego jako niemożliwą do pokonania przeszkodę, lecz jako okazję do nauczenia się czegoś nowego. Nie rezygnuj, nawet jeśli miałbyś przez to pracować w czasie przerwy na kawę lub zostać po godzinach — właśnie tak dobrzy projektanci stają się wielkimi.

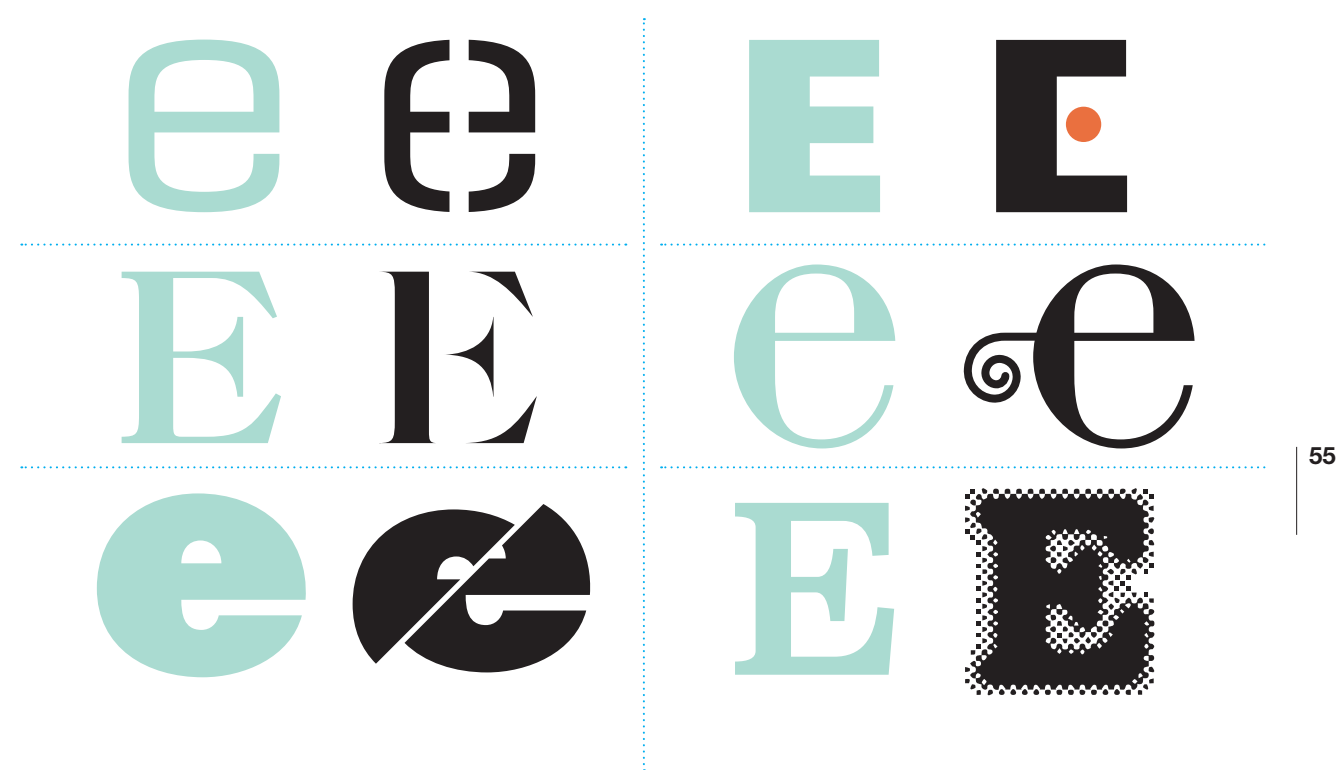

# Rozcinanie i zmienianie Dodatki i efekty

Za pomocą bogatego zestawu narzędzi Illustratora można szybko i sprawnie dokonać znaczących zmian w wyglądzie i wymowie dowolnej litery. Nie trzeba być wielkim znawcą tego programu, aby przekonwertować znaki na postać konturową, a następnie ciąć je i formować zgodnie z wyobrażanym efektem końcowym. Cyfrowe narzędzia pozwalają współczesnym projektantom na wykonywanie modyfikacji typograficznych w ułamku tego czasu, jakiego potrzebowali ich poprzednicy posługujący się nożami, piórami, linijkami i tuszami. Ponadto w erze cyfrowej projektanci mają możliwość szybkiego sprawdzenia wielu wariantów poszczególnych rozwiązań wizualnych, a to pozwala na osiąganie rezultatów pod każdym względem perfekcyjnych. Korzystaj z zalet cyfrowych mediów, jeśli musisz poddawać litery modyfikacjom estetycznym i strukturalnym.

Znaki typograficzne można modyfikować także przez dodawanie elementów wizualnych o różnej wymowie i różnym estetycznym znaczeniu. Więcej przykładów z tego typu dodatkami znajdziesz na następnej rozkładówce oraz na str.: 69, 75 – 76 i 110 – 114.

Do modyfikowania liter można wykorzystać także Photoshopa. Dolna litera w powyższym przykładzie została właśnie w tym programie rozmyta za pomocą filtra Gaussian Blur (Rozmycie gaussowskie), a następnie dodano efekt imitujący użycie powiększonej siatki rastra. Jesteś obeznany z całym wachlarzem photoshopowych filtrów i efektów? Jeśli nie, pomyśl o zapoznaniu się z nimi. W obecnych czasach trudno sobie wyobrazić projektanta nieumiejącego się posługiwać takimi programami jak Photoshop, Illustrator czy InDesign.

# Zmodyfikowane fonty gotowe do użycia

Jak już wspomniałem, większość modyfikacji typograficznych prezentowanych w tym rozdziale wykonałem przy użyciu Illustratora lub Photoshopa.

Wszystkie wizualnie zmienione litery widoczne na tej stronie zostały jednak wygenerowane bezpośrednio za pomocą klawiatury, a pochodzą z fontów zaprojektowanych w taki sposób, aby ich litery wyglądały na ręcznie zmodyfikowane. Niektóre z tych fontów zawierają znaki z fantazyjnymi wydłużeniami, dodanymi wstęgami lub wkomponowanymi zawijasami; w innych znaki mają zgodne z ich kształtami blaski wewnętrzne; jeszcze inne zostały przekształcone w sposób sugerujący zniszczenie, erozję lub niedbałość piszącego. Fonty tego typu mogą być doskonałym miejscem do poszukiwania gotowych, ale wyglądających na ręcznie wykonane liter do wykorzystania w monogramie, użycia jako inicjału, przyozdobienia strony lub w charakterze samodzielnej grafiki.

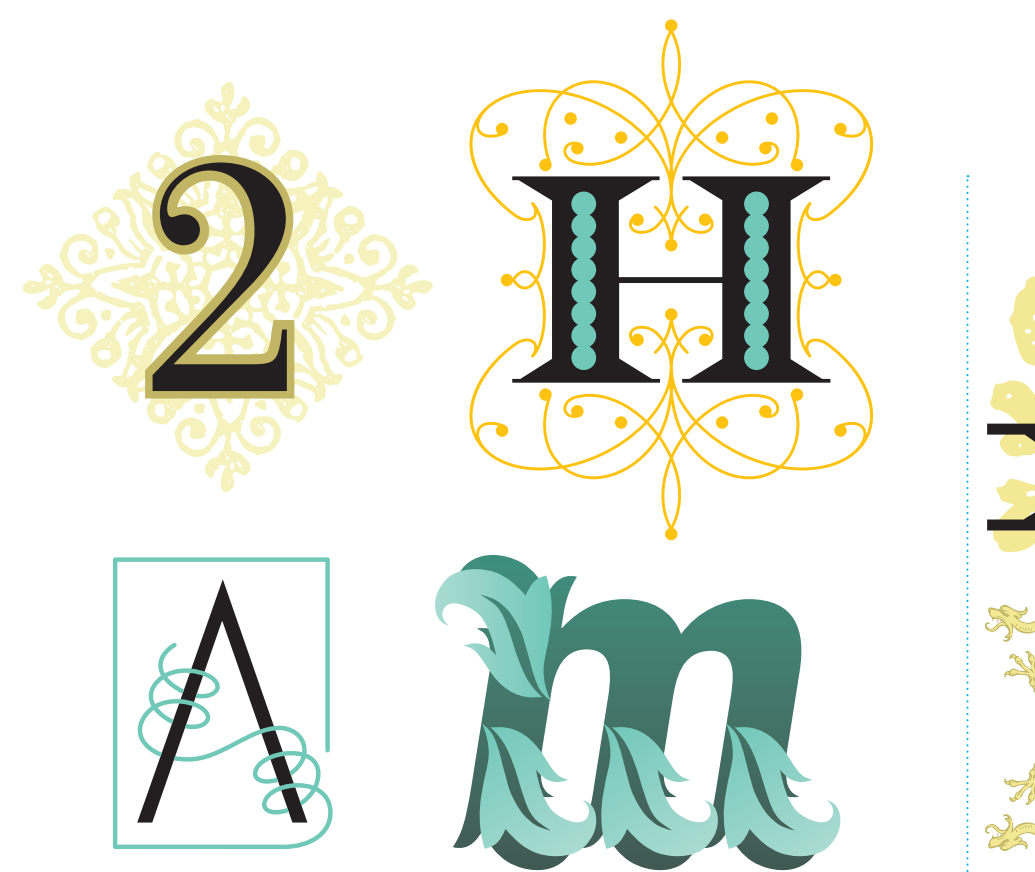

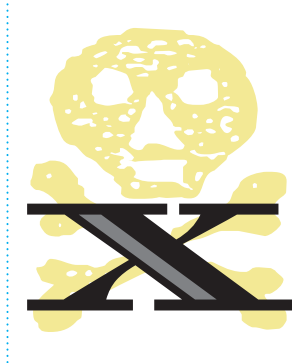

# 57

Spróbuj odtworzyć tok postępowania prowadzący do wykreowania każdego z tych czterech ozdobnych znaków typograficznych. W pierwszym przypadku obrysowany znak został umieszczony na stylowo kontrastującym podłożu. W drugim widzimy ciężką i grubą wielką literę ozdobioną wewnętrznym wzorkiem w postaci połączonych wzajemnie kółeczek i otoczoną delikatnym, ale fantazyjnym wzorem. W trzecim wielka litera A otrzymała nową poprzeczkę, która spiralnie wije się wokół pozostałych kresek, by na koniec otoczyć regularnym geometrycznym kształtem całą literę. W ostatnim przypadku pogrubiona mała litera otrzymała wykończenia w formie liściastych przedłużeń.

A teraz pomyśl, jak mógłbyś któryś z tych toków postępowania wykorzystać we własnym projekcie. Albo jeszcze lepiej: jakie odmiany tych modyfikacji można by wykorzystać w celu osiągnięcia zupełnie unikatowego efektu wizualnego? Moja rada: myśl podobnie przy oglądaniu wszystkich bez wyjątku przykładów prezentowanych w tej książce, a także gdy napotykasz w innych miejscach jakieś intrygujące projekty typograficzne.

Dodatki dekoracyjne za zastawie za zastawie za zastawie związki tematyczne związki tematyczne

Gdy łączysz pismo z obrazem, rozważ utworzenie — przynajmniej chwilowo — zestawienia dającego efekt delikatnego (lub wyraźnego) kontrastu tematycznego: rzeczowości z niedomówieniem, finezji z grubiaństwem, skrytości z awanturnictwem, maniactwa z minimalizmem itp., itd.

# SPRAWY ISTOTNE: MODYFIKOWANIE LITER

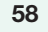

Prezentacja ta pokazuje czynności, jakie należy wykonać, aby utworzyć monogram przedstawiony na poprzedniej stronie. Pokazaną przeróbkę można zastosować również w innych projektach. Dla osób znających Illustratora wykonanie czegoś takiego nie powinno stanowić większego problemu. Ci, którzy jeszcze tego programu nie znają, powinni go opanować przynajmniej w stopniu podstawowym.

Powyżej: tworzenie monogramu rozpoczynamy od wybrania dużej litery A z rodziny Futura Light. Po wstawieniu do dokumentu w Illustratorze przekonwertuj ją na ścieżki i zwiększ skalę widoku (duże powiększenie ułatwia wprowadzanie precyzyjnych poprawek).

Za pomocą narzędzia Scissors (Nożyczki) przetnij ścieżki w punktach połączenia poprzeczki z pozostałą częścią litery.

Po rozcięciu litery w podanych punktach usuń poprzeczkę.

Tworzenie spiralnego ozdobnika rozpocznij od wstawienia elipsy. Kształt ten posłuży jako wzorzec przy modelowaniu krzywoliniowego elementu zdobniczego.

Korzystając z elipsy jako wzorca, narysuj za pomocą narzędzia Pen (Pióro) linię eliptyczną z otwartymi końcami. Postaraj się, aby oba końce znalazły się w jednakowej odległości od środka elipsy, a całość była jak najbardziej symetryczna.

Utwórz kopię narysowanej krzywej, a następnie połącz ją z oryginałem.

Procedura taka jak ta choć bardzo prosta — może wymagać wykonania drobnych poprawek oryginalnego kształtu, aby po połączeniu z kopią powstało gładkie przejście jednej elipsy w drugą. W rezultacie powinieneś uzyskać kształt wyglądający jak podwójna elipsa.

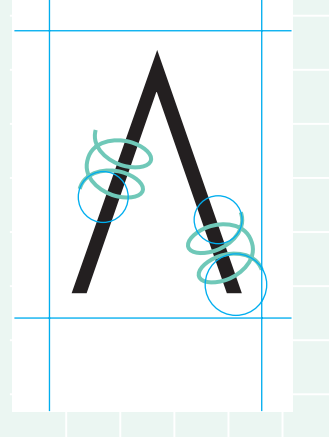

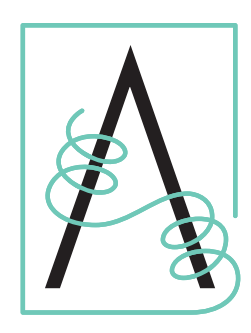

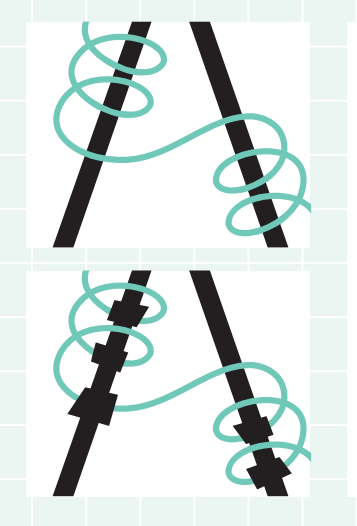

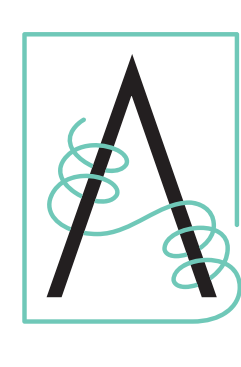

Umieść dwie podwójne elipsy na zmodyfikowanej literze w miejscach pokazanych na powyższym rysunku. Grubość i kolor tych elips dobierz według własnego uznania.

Tak jak na rysunku umieść na końcach elips pomocnicze okręgi. Ułatwią Ci one utworzenie płynnego połączenia między elipsami.

### Umieść poziome

i pionowe linie pomocnicze w miejscach, przez które mają przebiegać prostoliniowe odcinki obwiedni. Dodaj też jeszcze jeden okrąg pomocniczy, który ułatwi Ci połączenie dolnego końca prawej spirali z prostoliniową obwiednią.

Za pomocą narzędzia Pen (Pióro) dopracuj szczegóły spiralnych ozdób i prostokątnej obwiedni.

Pozostało jedynie stworzenie iluzji przebiegania linii spiralnej nad kreskami litery i pod nimi.

Najpierw przekształć kolorową linię w kształt. W tym celu użyj polecenia Object/Path/Outline Stroke (Obiekt/Ścieżki/Kontury obrysu).

Następnie za pomocą narzędzia Pen (Pióro) narysuj czarne kształty w miejscach, gdzie linia spiralna powinna przebiegać pod kreską litery. Po narysowaniu tych kształtów wytnij je, a nastepnie wklej w kolorowym ozdobniku, używając maski przycinania. Jeśli wykonasz to wszystko prawidłowo, czarne kształty będą widoczne tylko w obrębie ozdobnika, przez co powstanie złudzenie, jakby ten okrążał kreski litery.

Projekt jest gotowy.

Opisana modyfikacja polegała na usunięciu jednego z elementów konstrukcyjnych litery, utworzeniu krzywoliniowego zdobienia i połączeniu go zarówno z literą, jak i jej obwiednią, a także na wykorzystaniu pewnych trików cyfrowych w celu uzyskania efektu trójwymiarowości.

Pamiętaj o tej procedurze, gdy będziesz szukał sposobu na zmodyfikowanie jakiejś pojedynczej litery lub zmianę wyglądu większej liczby znaków w obrębie wyrazu bądź zdania.

# SZTUKA LITERNICZA KONSTRUOWANIE ZNAKÓW

Projektowanie krojów pisma należy do najbardziej wymagających pod względem precyzji i dbałości o szczegóły dziedzin sztuki. Subtelności klasycznych krojów szeryfowych lub pisankowych są trudne do uchwycenia dla projektantów, którzy nie przestudiowali dogłębnie wszystkich zagadnień związanych z tworzeniem takich krojów.

60

Nie oznacza to jednak, że projektowanie nowych form literniczych jest poza zasięgiem przeciętnego człowieka. Tak naprawdę każdy projektant potrafiący połączyć podstawowe umiejętności obsługi graficznych programów komputerowych z niezbędną u grafika wrażliwością na piękno jest w stanie perfekcyjnie opanować tworzenie określonych stylów pisma zupełnie prawidłowych, atrakcyjnych i przydatnych.

Zacznij od liter, które konstrukcyjnie wywodzą się od określonych kształtów geometrycznych. Tego typu kroje są z reguły przejawem prostoty, ale przecież nie ma żadnych zasad, które by tworzenie i cyzelowanie takich krojów ograniczały.

Ze względu na oryginalny wygląd tego rodzaju liter są one zwykle zaliczane do krojów ksenotypowych lub afiszowych. Pamiętaj o nich, ilekroć będziesz pracował nad projektem wymagającym pisma o nietypowej ekspresji.

Przykłady krojów bazujących na kształtach geometrycznych są pokazane obok oraz na następnej rozkładówce. Na str. 66 – 67 znajdziesz opisy projektów, które możesz zrealizować samodzielnie, a na str. 122 zamieściłem próbki wyrazów zapisanych krojami opracowanymi zgodnie z podanymi tutaj wskazówkami.

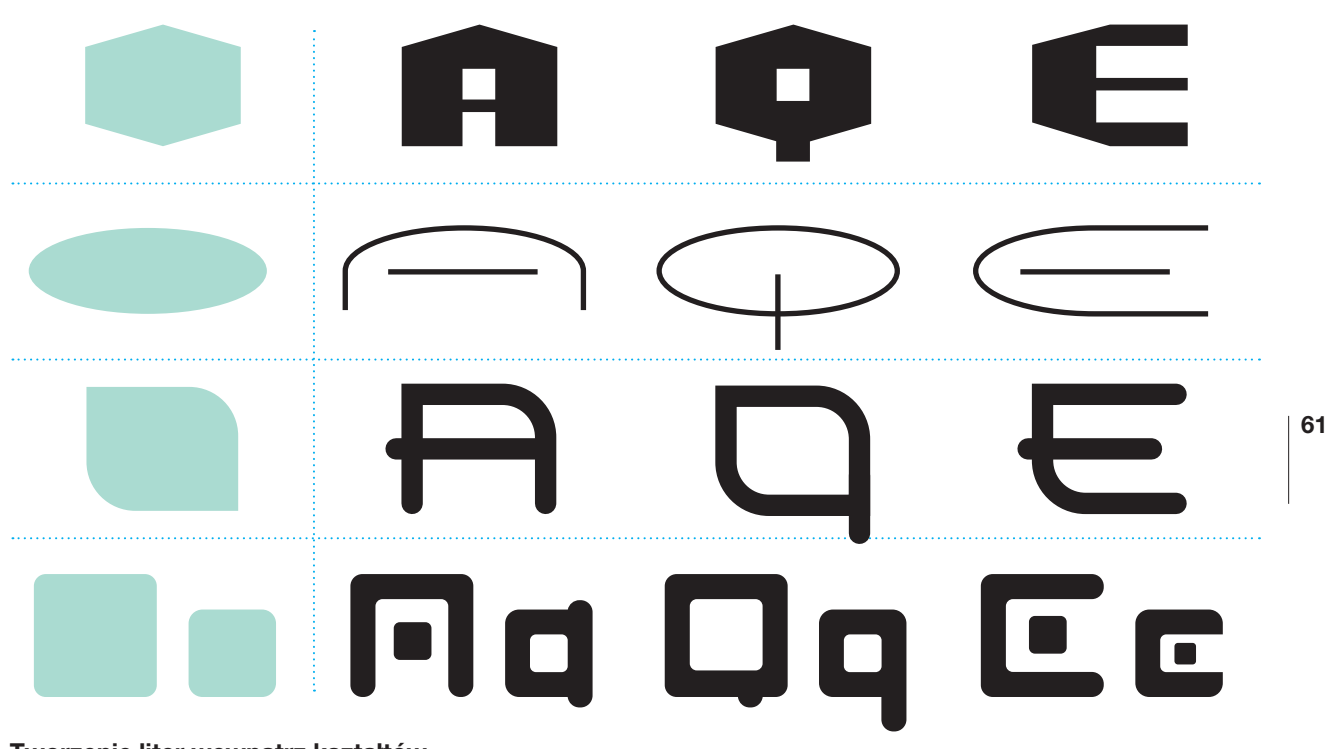

# Tworzenie liter wewnątrz kształtów

Interesujące i w pełni użyteczne formy liternicze można konstruować, wychodząc od prostych geometrycznych kształtów będących swego rodzaju pojemnikami dla opracowywanych znaków. Brzegi tych pojemników można traktować jako nieprzekraczalne granice albo bardziej swobodnie, a litery wewnątrz nich mogą być grube, cienkie, ciężkie, lekkie, proste lub złożone. Ten łatwy i pozornie ograniczony przepis może zaowocować szeroką gamą rozmaitych krojów.

Kroje wykonane w ten sposób są zazwyczaj klasyfikowane jako ksenotypy lub fonty afiszowe. Można je stosować w logotypach i nagłówkach sugerujących nowoczesność i zaawansowaną technologię.

Zanim zdecydujesz o ostatecznym wyglądzie liter takich jak te z powyższego rysunku, sprawdź przynajmniej kilka wariantów różniących się budową i wykończeniem. Przemyśl ustalenie kresek jako grube, średnie, cienkie lub zmienne. Zastanów się też nad ich zakończeniami — czy mają być proste, nachylone czy zakrzywione. Rozważ różne sposoby wyrównywania elementów typograficznych, takich jak poprzeczka wielkiej litery A (jeśli taka poprzeczka w Twoim kroju istnieje) i środkowa kreska pozioma w literze E (jeśli istnieje). Sprawdź, jaki byłby efekt, gdyby pewne obszary wewnętrzne lub zewnętrzne zachowały formę kształtów geometrycznych (kół, kwadratów, trójkątów, gwiazd itp.). A gdyby tak jeszcze dodać takie szczegóły jak ozdobniki, wstęgi, wcięcia lub wypustki?

## SZTUKA LITERNICZA | KONSTRUOWANIE ZNAKÓW

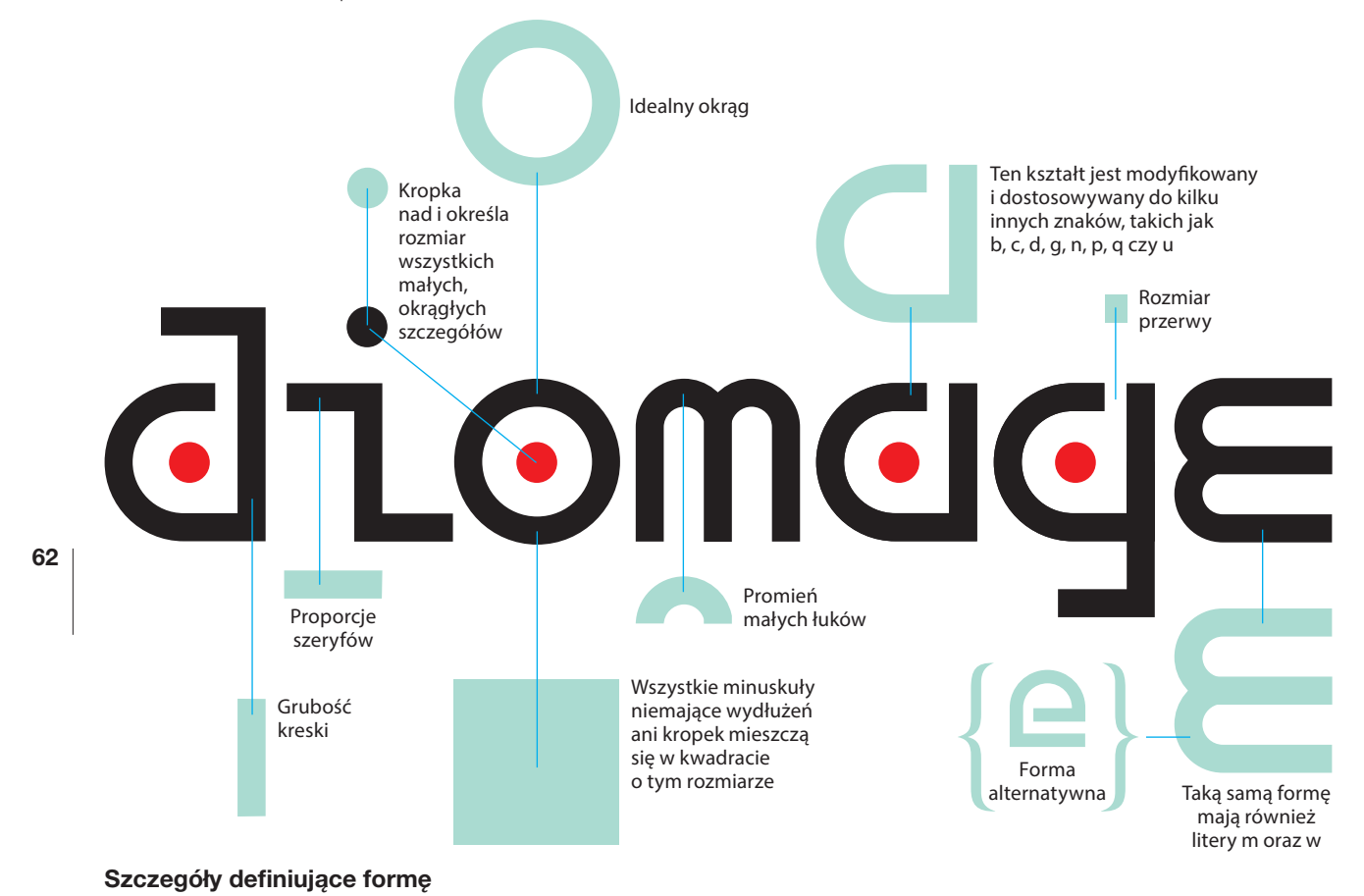

To zadziwiające, jak niewiele szczegółów wystarcza do

zdefiniowania wyglądu fontu. Charakterystykę kresek całego alfabetu, wszystkie narożniki, połączenia, zakończenia, ozdobniki i ekspresyjne dodatki można określić na podstawie zaledwie kilku znaków.

Litery pokazane powyżej pochodzą z maszynowego fontu o nowoczesnym wyglądzie. Wyraz użyty do zaprezentowania tego fontu nie ma żadnego sensu, ale doskonale nadaje się do zademonstrowania wszystkich cech małych liter danego kroju, ponieważ zawiera wszelkie szczegóły konstrukcyjne i stylistyczne tych liter (takim wyrazem dla wielkich liter jest QAREMS).

Szczegóły konstrukcyjne i stylistyczne liter zaprezentowanych powyżej są proste w porównaniu z tymi, jakie występują w klasycznych krojach szeryfowych, bezszeryfowych czy pisankowych, ale warto wiedzieć (a ta wiedza może Ci się przydać, gdy któregoś dnia postanowisz dołączyć do twórców nowych krojów pisma), że sformułowane tu spostrzeżenie — o możliwości ustalenia cech charakterystycznych kroju na podstawie wyglądu zaledwie kilku liter — pozostaje słuszne także w odniesieniu do krojów o znacznie bardziej złożonych formach.

Spodobała Ci się perspektywa wykreowania własnego kroju bazującego na kształtach geometrycznych? Wykonaj ostatnie ćwiczenie ze str. 67.

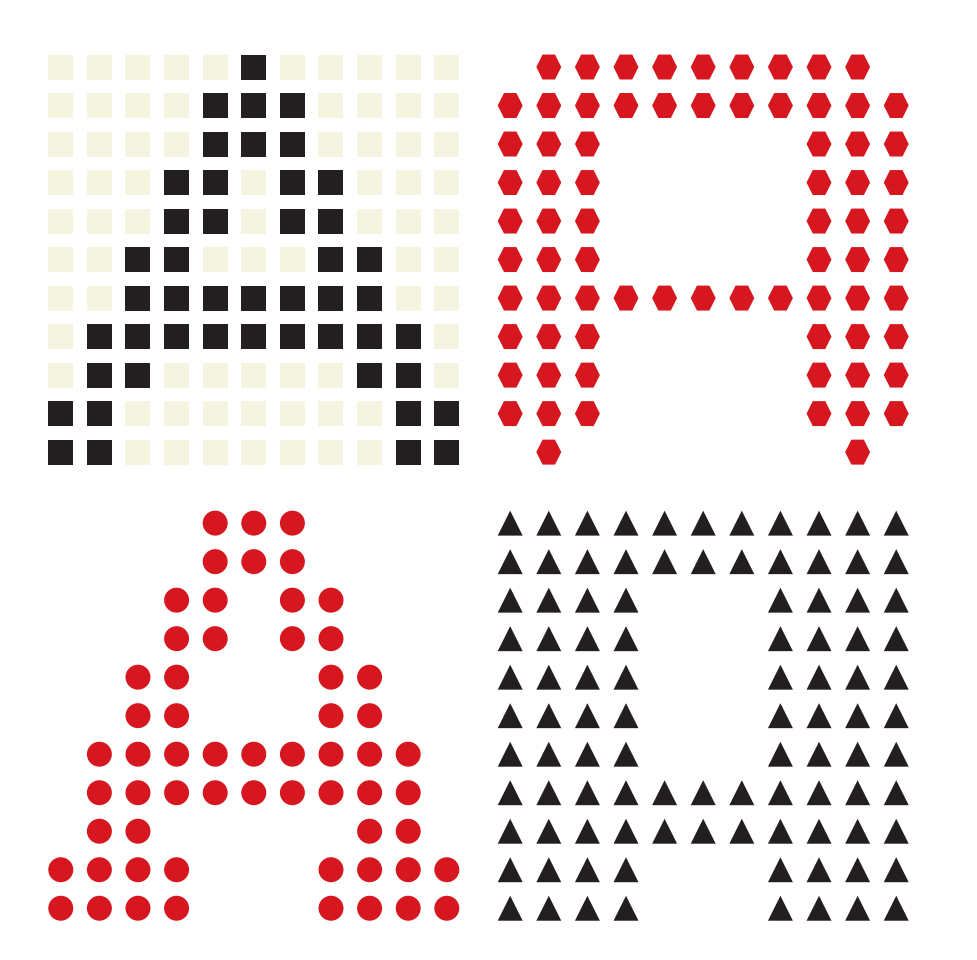

Litery siatkowe

Zwykłe geometryczne kształty można wykorzystać nie tylko jako pomoc w kreowaniu formy nowych liter (co zostało zilustrowane na poprzednich dwóch stronach). Można ich użyć także do tworzenia siatkowych wzorów układających się w kształty poszczególnych liter. Taka odmiana pisma przypominającego wyglądem obraz bitmapowy może się przydać w projektach wymagających znaków lub wyrazów o charakterze pokazowym i cybernowoczesnym. Zakres stylistycznej swobody, jaki oferuje ta metoda konstruowania znaków, jest zadziwiająco szeroki. Cechy wizualne pisma można tutaj modyfikować przez zmianę zastosowanego kształtu (kształtów), gęstości siatki i formy geometrycznej samych znaków, przy czym nawet niewielka modyfikacja któregokolwiek z tych elementów ma znaczący wpływ na ogólny wygląd kroju.

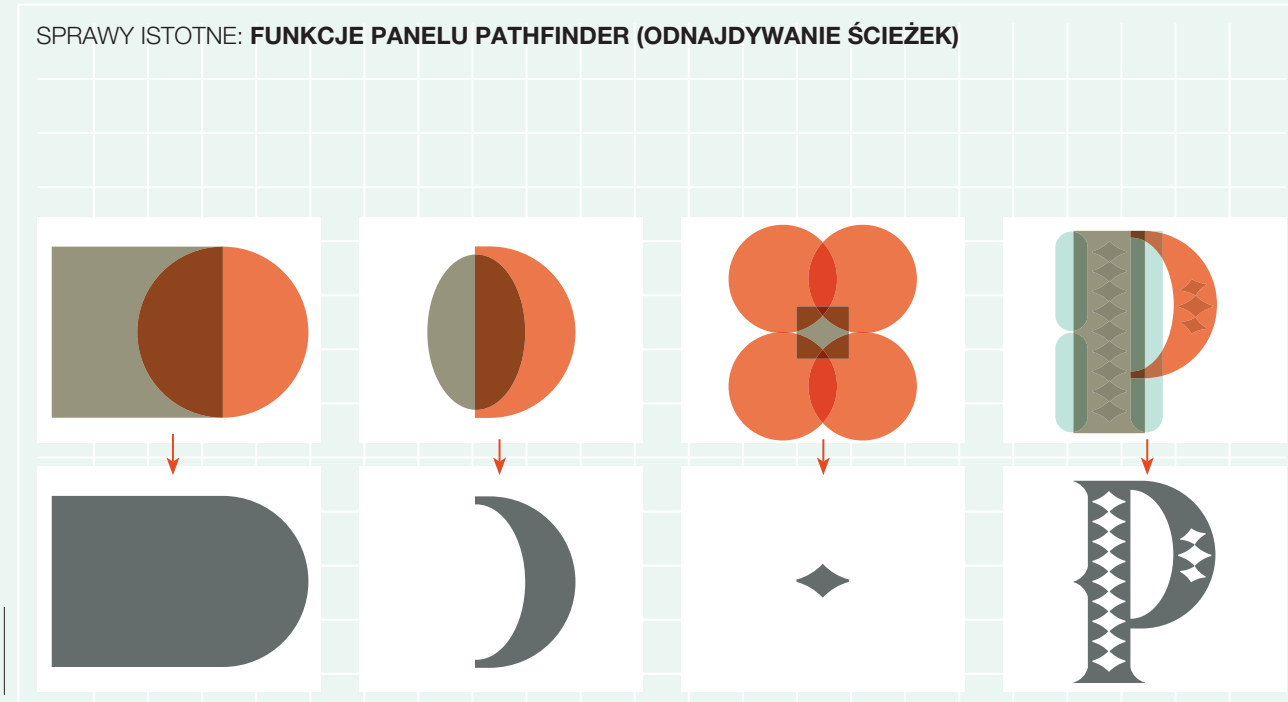

64

Co się dzieje, gdy łączymy koło z kwadratem? Jeden z możliwych rezultatów jest pokazany na powyższym rysunku, a wiele innych można wygenerować za pomocą dostępnego w Illustratorze panelu Pathfinder (Odnajdywanie ścieżek).

### Panel Pathfinder

(Odnajdywanie ścieżek) umożliwia m.in.: łączenie kształtów, odejmowanie jednego kształtu od drugiego i tworzenie nowych form przez wydzielanie wspólnej części dwóch lub więcej kształtów.

Coś takiego dzieje się, gdy jeden kształt jest odejmowany od drugiego.

Projektanci zajmujący się opracowywaniem logotypów oraz znaków graficznych i (lub) typograficznych (czyli prawdopodobnie 99% wszystkich projektantów) powinni naprawdę dobrze znać wszystkie funkcje panelu Pathfinder (Odnajdywanie ścieżek). Za pomocą tego narzędzia można tworzyć najrozmaitsze efekty wizualne z niezwykłą łatwością, a przy tym szybko, elastycznie i precyzyjnie, o czym w czasach analogowych można było tylko marzyć.

Za pomocą jednych kształtów można formować inny kształt. W tym przykładzie zgrupowane cztery koła odjęto od kwadratu.

Umiejętność posługiwania się funkcjami panelu Pathfinder (Odnajdywanie ścieżek) może znacznie ułatwić urzeczywistnienie — przez przeniesienie na ekran monitora — wizji kołaczących się gdzieś w głowie lub naszkicowanych na kawałku papieru.

Niektóre z funkcji panelu Pathfinder (Odnajdywanie ścieżek) Illustratora są dostępne także w programie InDesign za pośrednictwem menu Object (Obiekt).

Rezultat jakiejkolwiek operacji wykonanej za pomocą panelu Pathfinder (Odnajdywanie ścieżek) można włączyć do bardziej rozbudowanego projektu realistycznego renderingu, abstrakcyjnego symbolu, znaku typograficznego itp.

Każda z liter widocznych na sąsiedniej stronie została wykonana przy użyciu funkcji z panelu Pathfinder (Odnajdywanie ścieżek) zastosowanych w odniesieniu do różnych kombinacji kwadratów i kół. Uzyskane w ten sposób kształty poddano później — podczas konstruowania konkretnych liter — skalowaniu w poziomie i (lub) w pionie.

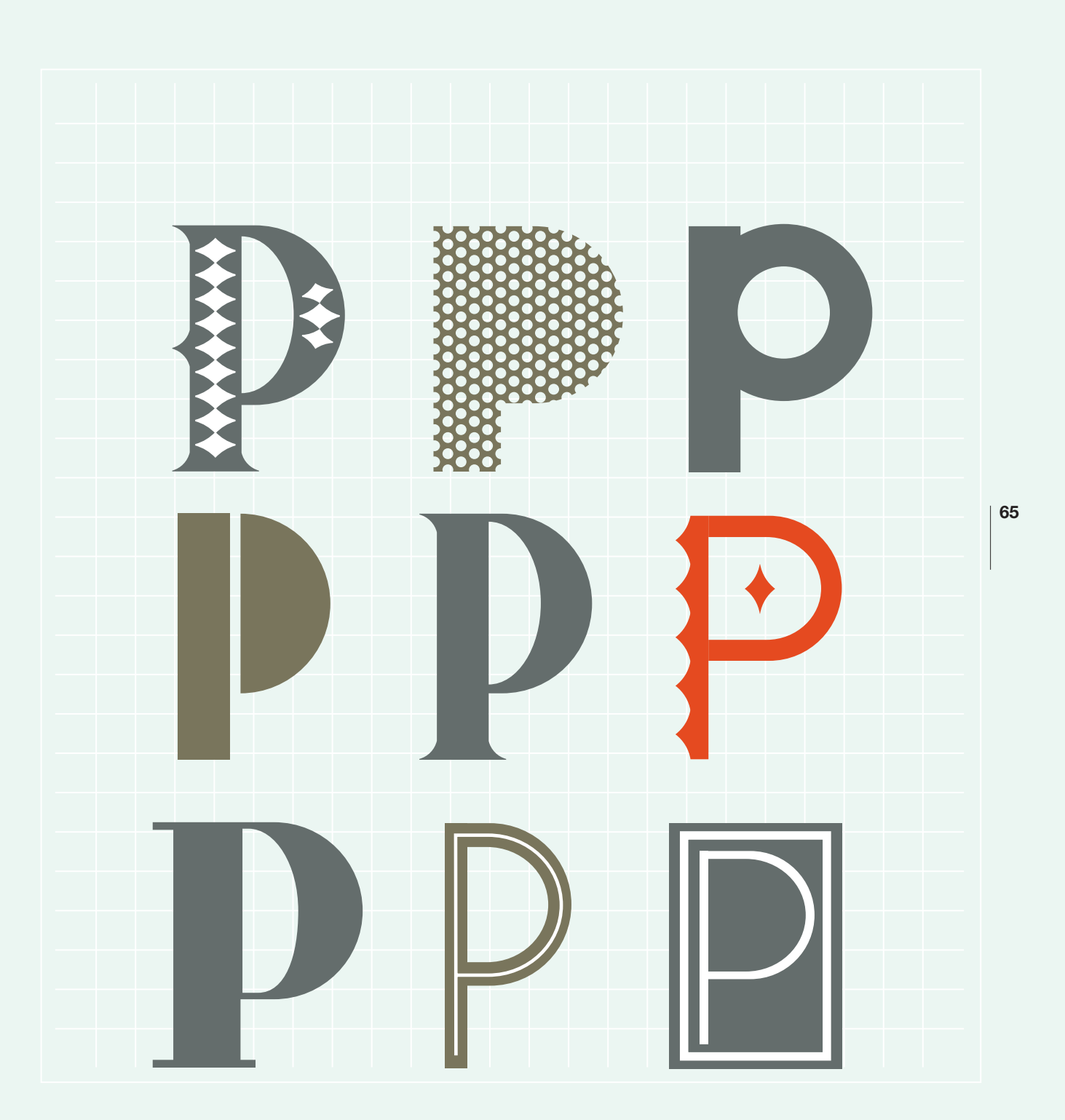

Czy jesteś gotów do wykonania paru liter? Jeśli jesteś projektantem z jakim takim wyczuciem estetyki, posiadasz kopię Illustratora i umiesz się nim posługiwać przynajmniej w stopniu podstawowym, to tak, jesteś gotów. Oto cztery pomysły bazujące na materiale zawartym w tej książce.

### Tnij, krój, siekaj…

66 Niniejsze ćwiczenie ma charakter bardziej zabawowy niż szkoleniowy. Po prostu uruchom Illustratora, wybierz kilka ulubionych krojów pisma i wklep kilkanaście znaków, które chciałbyś w taki czy inny sposób zmodyfikować. Nie musisz wiele planować. Chodzi tylko o to, by zmieniać wygląd liter przez ich cięcie i deformowanie na różne sposoby. Możesz także stosować rozmaite efekty cyfrowe. Zwyczajnie spróbuj i zobacz, czego możesz się nauczyć, testując rozmaite narzędzia, opcje i procedury. Kieruj się ciekawością i intuicją, aż uzyskasz kilka własnoręcznie wykonanych form literniczych, które będą nie tylko wyglądały atrakcyjnie, ale również coś wyrażały (pośpiech, zniszczenie, wdzięk, szorstkość, funkcjonalność, przesadę itp.).

# Przedłużaj

S

Wpisz w Illustratorze swoje imię, nazwisko lub jedno i drugie. Wybierz font, który lubisz. Ustaw zapis wyrazu (wyrazów) literami małymi, wielkimi lub w sposób mieszany. Jeśli wpisałeś dwa lub więcej wyrazów, możesz je ustawić w standardowym układzie poziomym. A teraz sedno ćwiczenia: utwórz przedłużenie jednej lub kilku liter. Przedłużenia mogą być długie, pełne wdzięku i ozdobne, ale też krótkie i zwyczajne, a także jakieś pośrednie. Wprowadzane dodatki powinny mówić coś o Tobie, np. ironicznie wskazywać na jakąś cechę Twojej osobowości. Modyfikacje mogą obejmować wszystkie litery użyte w projekcie, ale nie muszą. Możesz też pobawić się kolorem. Wskazówka: warto zacząć od naszkicowania pomysłu.

Kup książką poleów poleów poleów poleów poleów poleów poleów poleów poleów poleów poleów poleów poleów poleów k

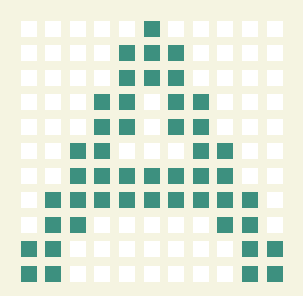

# Zastosuj siatkę

Kolejny projekt zaczyna się bardzo prostym zestawem parametrów, ale można go rozwijać w dowolnie wybranym kierunku. Zacznij od wyszukania nazwy kroju pisma złożonej z pięciu różnych liter. Następnie zapisz to słowo przy użyciu fontu opracowanego zgodnie z następującymi wskazówkami: każda litera powinna być uformowana z siatki kształtów (jak na powyższym rysunku); siatka powinna zawierać kwadraty, koła, elipsy, trójkąty lub wielokąty (ale wszystkie kształty powinny być jednego rodzaju); siatka ma mieć jednakowe liczby kształtów w pionie i poziomie (na przykładowym rysunku siatka ma wymiary 11×11); może mieć postać kwadratu lub prostokąta, a litery mogą być szeryfowe, bezszeryfowe bądź jakiegokolwiek innego rodzaju.

Projekt ten może być bardzo interesującym ćwiczeniem grupowym — niezwykle pouczające będzie zaobserwowanie, jak wiele wariantów może powstać, gdy różni artyści pracują w obrębie tych samych, pozornie sztywno nakreślonych ograniczeń.

# Opracuj podstawy minuskuł

Jako wyraz ćwiczeniowy przyjmij diomage (jest to słowo wymyślone, o czym wspomniałem już na str. 62, ale doskonale nadaje się do tego projektu). Twoim zadaniem będzie opracowanie minuskuł potrzebnych do zapisania wyrazu ćwiczeniowego, przy czym musisz wykorzystać strategię konstruowania litery na podstawie prostego kształtu geometrycznego — jak w przykładach prezentowanych na str. 61 i 62. Stosuj ogólne zasady tworzenia takich liter, ale też nie czuj się zbytnio nimi skrępowany i postępuj tak, aby uzyskać efekt, który Cię w pełni zadowoli. Kilka krótkich rad: zanim przystąpisz do pracy, naszkicuj sobie to, co chciałbyś osiągnąć; staraj się zachować mocną spójność stylistyczną i konstrukcyjną projektowanych liter; dąż do unikatowości i oryginalności; rozważ tworzenie kroju szeryfowego, a także bezszeryfowego; pomyśl o uzupełnieniu znaków dodatkami ozdobnymi lub podkreślającymi ich styl. Gdy skończysz ćwiczenie, uzyskasz zestaw liter zawierający wystarczająco dużo elementów wizualnych określających stylistykę kroju, aby na tej podstawie wykonać cały alfabet — do czego gorąco Cię zachęcam.

# SZTUKA LITERNICZA DODAWANIE OBRAZÓW

Nic tak nie cieszy projektanta, jak znalezienie wizualnego elementu, który w sposób właściwy przemawia do widza.

Może to z tego powodu wielu projektantów tak chętnie korzysta z możliwości łączenia liter z obrazami. Trzeba jednak przyznać, że jeśli chodzi o tworzenie naładowanych treścią projektów, potencjał takiego

łączenia ekspresyjnych cech fontów z zarówno dosłownym, jak i abstrakcyjnym znaczeniem obrazów lub ozdobników jest naprawdę wielki.

Rysunki, zdjęcia, ozdobniki i wzorki można łączyć z literami przez zespolenie lub umieszczenie z tyłu bądź obok (oczywiście podobne związki wizualne można tworzyć także z wyrazami, zdaniami, nagłówkami, a nawet całymi stronami tekstu — przykłady znajdziesz w następnych rozdziałach).

Łączenie tematycznie podobnych liter i obrazów tworzy wrażenie pojęciowej harmonii. Dobrym przykładem takiego połączenia może być widoczna na sąsiedniej stronie wielka litera Y, do której dodano elegancki ornament typograficzny.

Można także zestawiać ze sobą pismo i obrazy o odmiennych cechach stylistycznych, aby wprowadzić nutkę humoru, buntu lub dysharmonii (przykładem tego typu połączenia jest pokazana obok królewska majuskuła R z wijącym się wężem). Czasami takie niezwykłe i zaskakujące połączenie może być strzałem w dziesiątkę, a czasami lepsza będzie kompozycja bardziej zharmonizowana. Jak stwierdzić, które rozwiązanie będzie lepsze w konkretnym przypadku? Poeksperymentuj z obiema wersjami na papierze lub ekranie i zdaj się na swój projektancki instynkt.

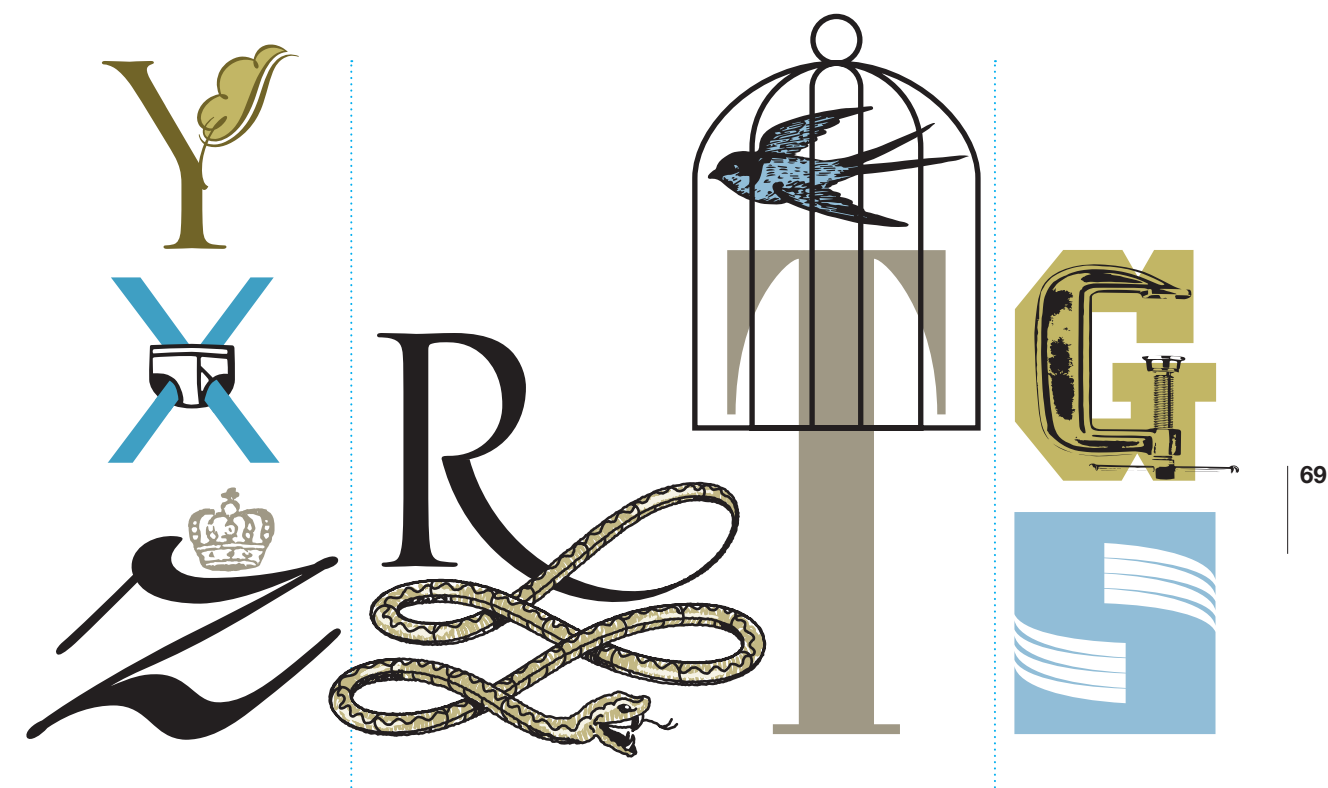

## Zapożyczony ozdobnik Dodany rysunek Wnętrza

Elementy rysunkowe dodane do tych liter zostały zapożyczone z krojów obrazkowych (tak, jeden z nich zawiera nawet rysunki przedstawiające elementy bielizny osobistej). Pracujesz nad monogramem, inicjałem lub grafiką literniczą? Dlaczego nie przejrzysz kilku krojów dingbatowych, ornamentowych i (lub) rysunkowych w poszukiwaniu elementów wizualnych?

Własnoręcznie wykonany lub gotowy rysunek można dołączyć do znaku typograficznego jako przedłużenie. Można go także nałożyć na literę. Czy któreś z tych podejść będzie odpowiednie dla Twojego projektu? Jeśli tak, zbierz jak najwięcej pomysłów co do wyboru fontu, zawartości ilustracyjnej oraz ogólnej stylistyki i struktury tego, co chcesz pokazać. Niech pomysły krążą wokół listy słów i odręcznych szkiców (str. 108 i 109), a Ty nie włączaj komputera, dopóki jednoznacznie nie ustalisz, co chcesz osiągnąć pod względami: estetycznym, stylistycznym, tematycznym i kompozycyjnym (ignorując tę radę, ryzykujesz zmarnowanie czasu na podążanie ścieżkami kreatywności prowadzącymi donikąd).

A może umieścić obraz wewnątrz znaku? (Więcej pomysłów na ten typ połączenia znajdziesz na następnej rozkładówce).

A gdyby tak przedstawić negatywne przestrzenie litery za pomocą kształtów abstrakcyjnych lub figuratywnych?

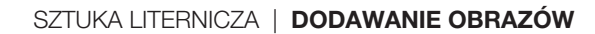

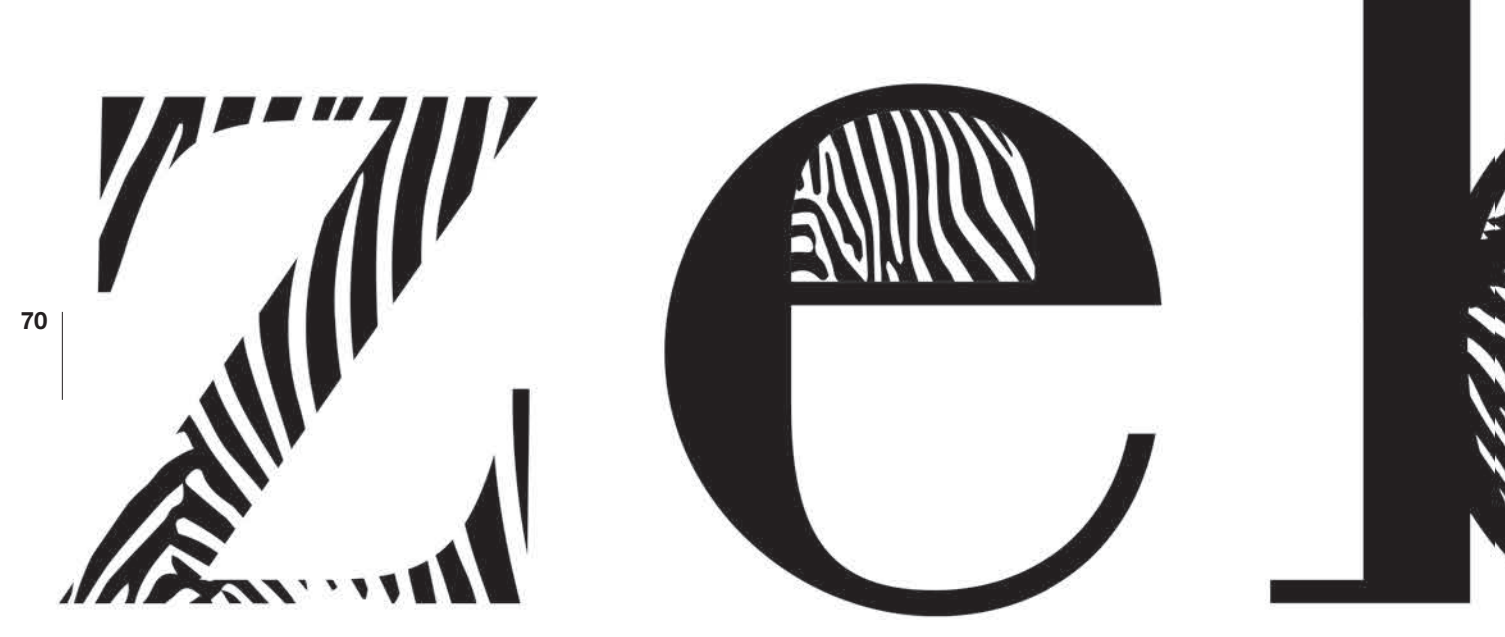

## Obrazy wewnątrz liter

W ostatnim łamie na poprzedniej stronie podałem dwa przykłady umieszczania obrazów wewnątrz znaków typograficznych. Oto pięć kolejnych pomysłów wartych rozważenia.

Rysunek, wzorek, zdjęcie czy ozdobny deseń mogą wypełniać całą sylwetkę znaku.

Wizualną zawartość można także umieścić w zamkniętym świetle litery. Światło takie występuje w majuskułach A, B, D, O, P, Q, R oraz w minuskułach a, b, d, e, g, o, p, q większości krojów.

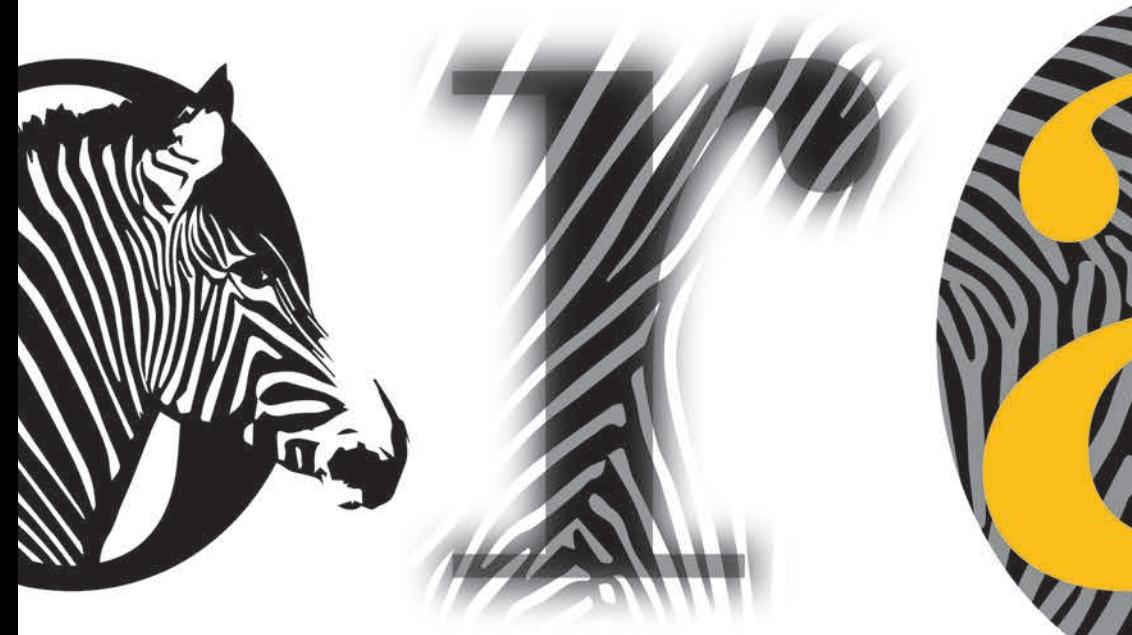

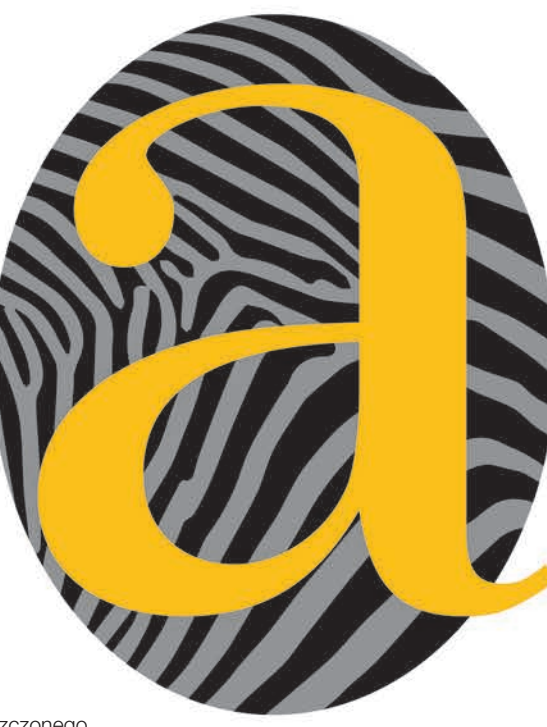

Główny motyw rysunku lub zdjęcia umieszczonego w zamkniętej przestrzeni litery może wystawać poza literę.

Sylwetka litery może się mieszać z obrazem umieszczonym nad nią lub pod nią, a zrealizować to można za pomocą przezroczystości i funkcji mieszania warstw w programach takich jak Illustrator, Photoshop czy InDesign.

Obraz może też stanowić tło litery widoczne nie tylko wokół niej, ale również w jej pustych przestrzeniach. Litera w przykładzie po prawej stronie została pokolorowana, aby lepiej odróżniała się od tła.

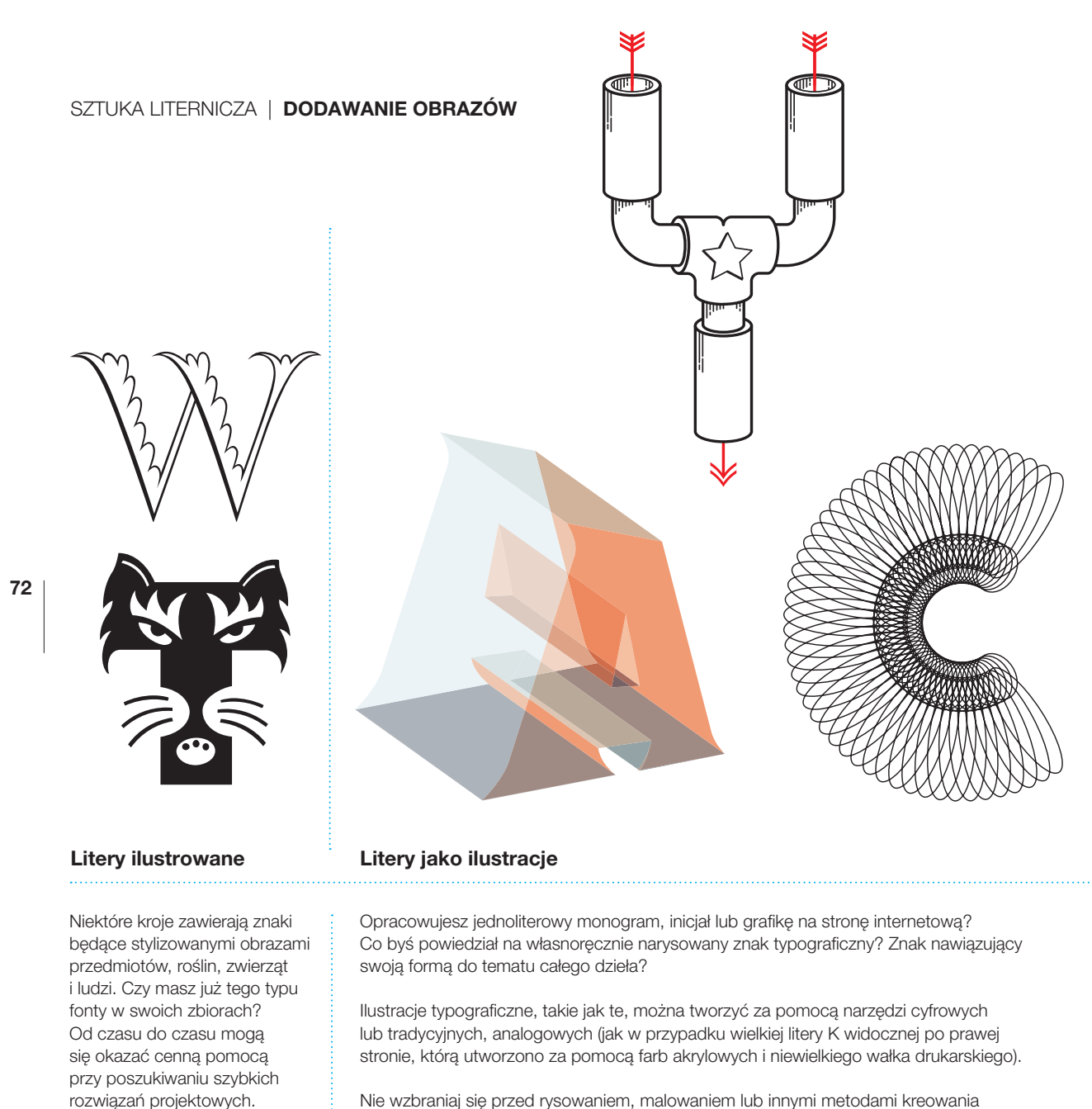

Nie wzbraniaj się przed rysowaniem, malowaniem lub innymi metodami kreowania znaków typograficznych, jeśli realizowane projekty tego wymagają — bez względu na to, czy uważasz się za dobrego ilustratora, czy raczej kiepskiego. Prawie każdy projektant jest w stanie wykreować atrakcyjny element graficzny, posługując się posiadanymi umiejętnościami plastycznymi (obojętne jakie by one były) i zdolnym do krytycznej oceny spojrzeniem.

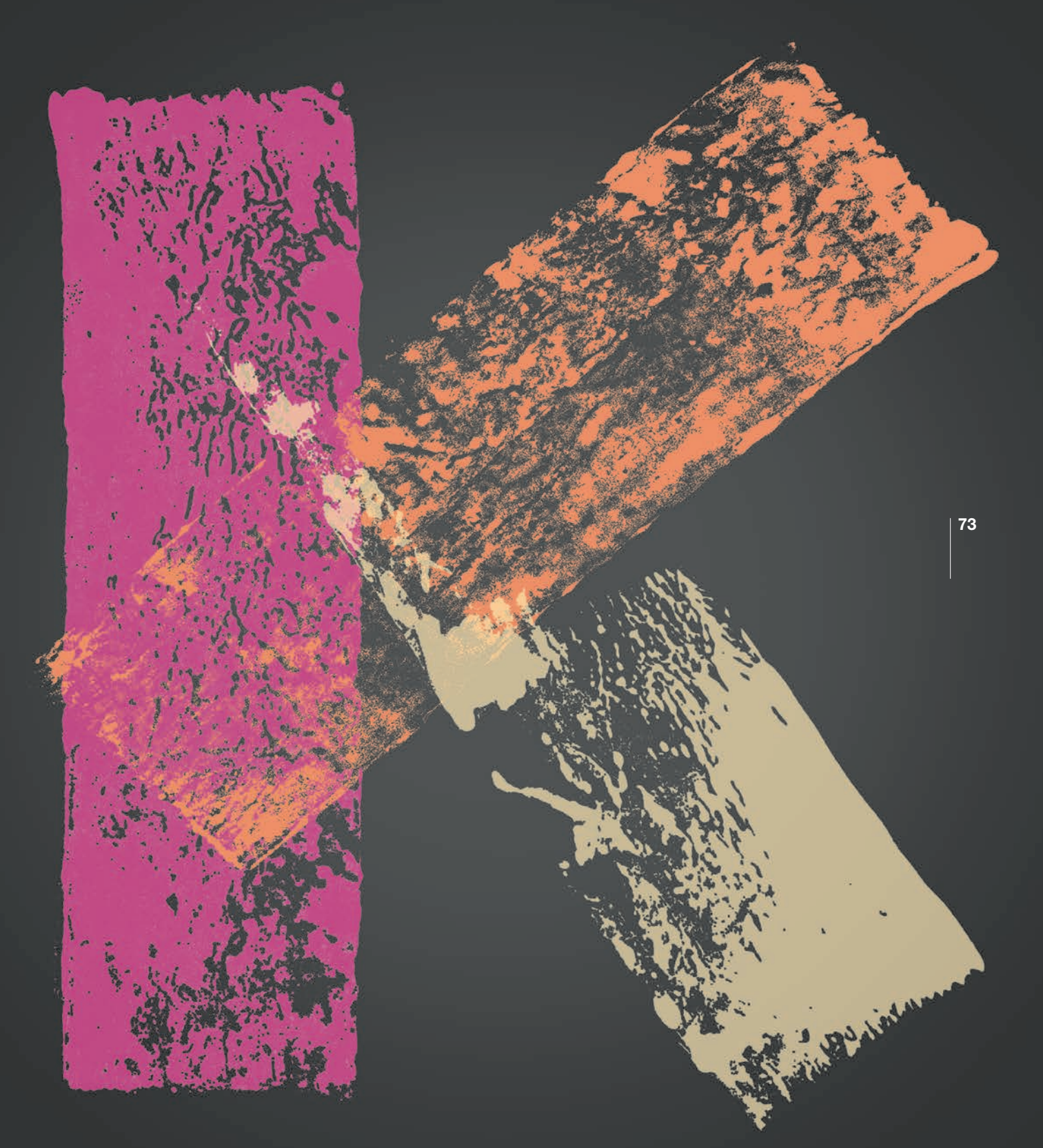

# SZTUKA LITERNICZA MONOGRAMY I ZESTAWY LITER

W projektowaniu monogramy są zazwyczaj traktowane jak logotypy i grafiki zbudowane z jednego bądź kilku inicjałów. Monogramy mogą się składać wyłącznie z liter, mogą zawierać obrazy, mogą być otoczone ramą i mogą być nałożone na jakieś tło.

74 Jest całkiem naturalne, że wiele firm stosuje monogramy jako część swojego logo, ponieważ ten rodzaj projektów graficznych w oczywisty sposób łączy się z nazwą firmy, a przez swój styl i walory estetyczne wywołuje pożądane odczucia.

> Pewni ludzie również lubią mieć własny monogram, choćby po to, by go umieścić na wizytówce lub na czymkolwiek, co ich zdaniem może zyskać na takim określeniu przynależności do właściciela.

Nietrudno zauważyć, że w niektórych spośród prezentowanych tu monogramów wykorzystano gotowe kroje pisma, a w innych użyto liter wykonanych według własnego pomysłu. Oczywiście obie metody są równie dobre i przy opracowywaniu tego typu projektów warto wypróbować i jedną, i drugą. (Jeśli zamierzasz utworzyć monogram od podstaw, przydać Ci się mogą wskazówki dotyczące konstruowania liter zawarte na str. 61 – 62, a także podpowiedzi co do ręcznego modyfikowania pisma podane na str. 125 – 127).

Od czego najlepiej zacząć tworzenie monogramu? Od tego, od czego zaczynasz większość kreatywnych projektów typograficznych — od określenia ogólnej wymowy dzieła (str. 108), przejrzenia fontów dostępnych w systemie i innych miejscach (str. 148 – 149) i odręcznego naszkicowania potencjalnych rozwiązań (str. 109).

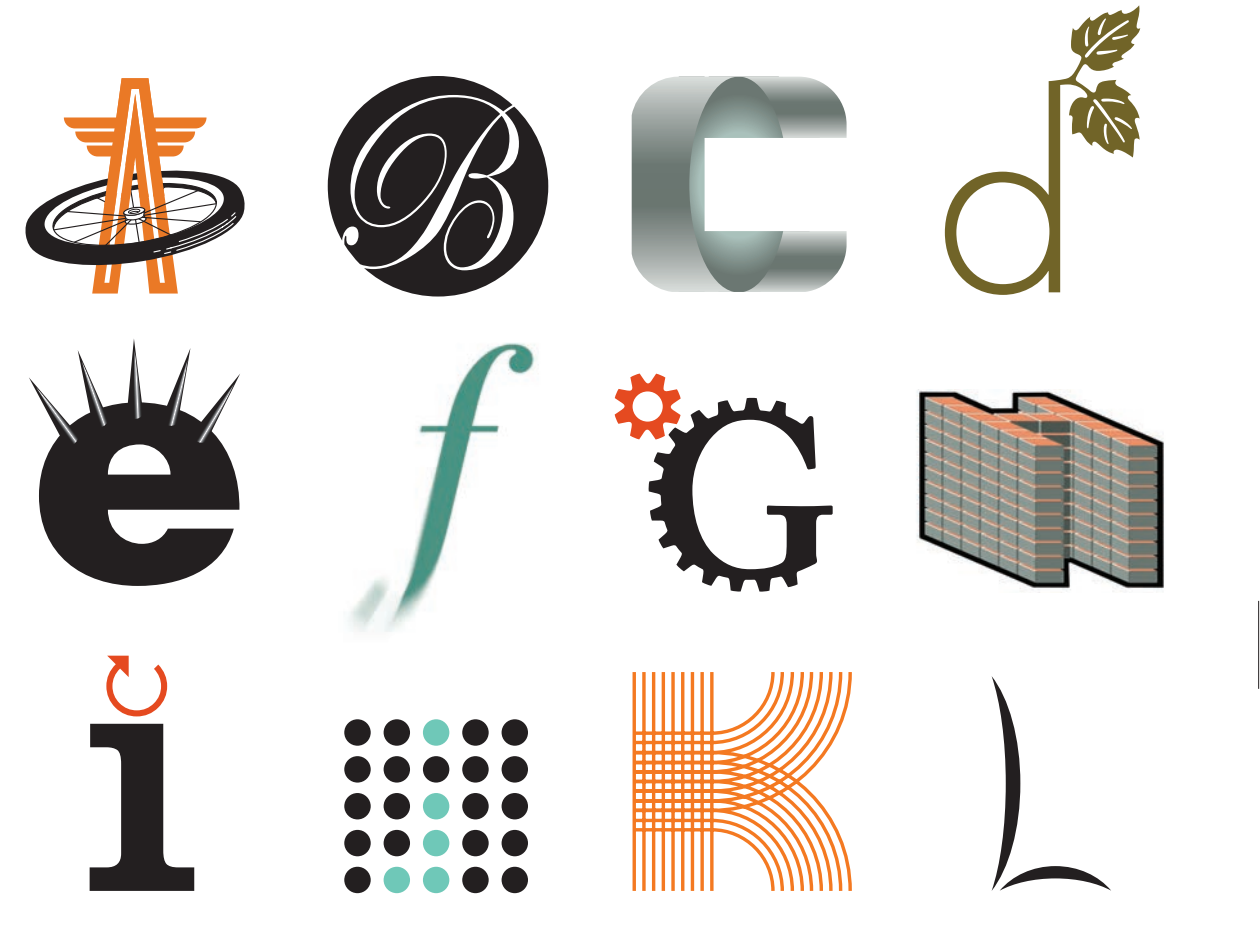

### Monogramy

Każdy z powyższych przykładów wyraźnie pokazuje sposób myślenia twórcy pragnącego, aby jego monogram przemawiał do widza zarówno treścią, jak i formą.

Monogramy można tworzyć przez: łączenie liter z obrazami, umieszczanie liter na odpowiednio dobranym tle, nadawanie literom formy przestrzennej, dodawanie ornamentalnych wydłużeń, zamienianie litery w coś na kształt fryzury à la Mohawk w celu wywołania poczucia zagrożenia, upiększanie za pomocą filtrów i efektów Photoshopa, przedstawianie rzeczywistych relacji między obiektami, pokazywanie liter jako trójwymiarowych konstrukcji w perspektywie przestrzennej, łączenie litery z symbolem graficznym, układanie z siatki kształtów geometrycznych (str. 63), modelowanie z prostych i (lub) krzywych linii lub rysowanie wszystkiego od podstaw z wykorzystaniem wizualnego języka form prostych bądź złożonych.

Wymienione podejścia estetyczne, koncepcyjne i konstrukcyjne można stosować również przy opracowywaniu wieloliterowych nagłówków i logotypów (więcej informacji na ten temat znajdziesz w rozdziałach 3. i 4.).

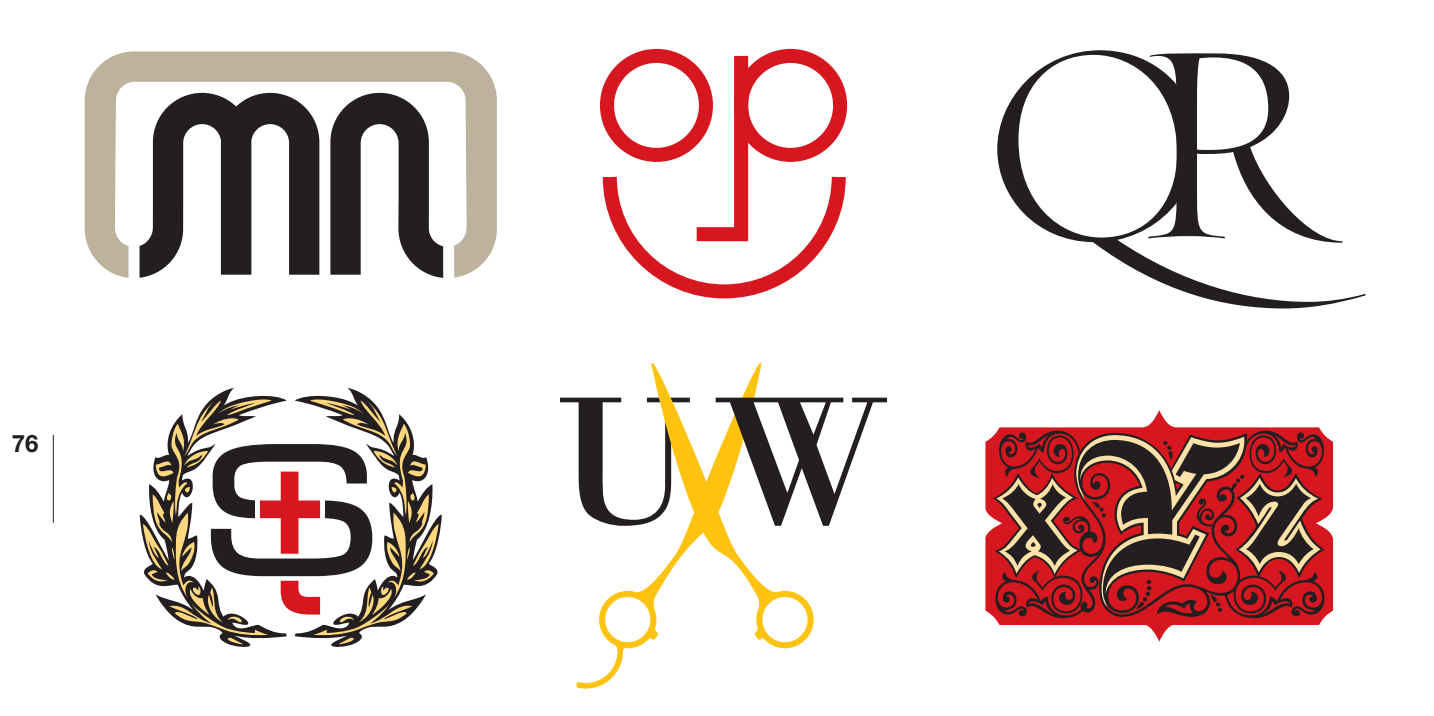

# Pary i zestawy

Pomysły projektanckie zaprezentowane na poprzedniej stronie można stosować również w odniesieniu do monogramów wieloliterowych.

Monogramy składające się z kilku liter oferują dodatkowe możliwości zarówno w obszarze estetycznym, jak i znaczeniowym, które to możliwości wynikają z potencjalnych relacji między składnikami.

Monogramy nie zawsze są najlepszym lub jedynym rozwiązaniem dla znaków firmowych, ale projektanci często włączają je do zestawu propozycji przedstawianych klientowi — zwłaszcza gdy inicjały firmy stwarzają wiele możliwości kompozycyjnych.

Czytelność monogramów jest tak samo ważna jak czytelność wyrazów i zdań. Mimo to pewien margines swobody jest możliwy, zwłaszcza gdy planujemy umieszczać dany monogram zawsze — lub prawie zawsze — w towarzystwie pełnej nazwy, co w oczywisty sposób ułatwi jego rozszyfrowanie. Przykładowo: jeśli pokazany wyżej monogram z literami U, V oraz W będzie zawsze jednoznacznie powiązany z wyrazami zaczynającymi się od tych liter, jego środkowy znak będzie z całą pewnością kojarzony nie tylko z nożyczkami, ale również z literą V (co nie będzie wcale takie oczywiste, jeśli monogramowi nie będą towarzyszyły rozwinięcia inicjałów).

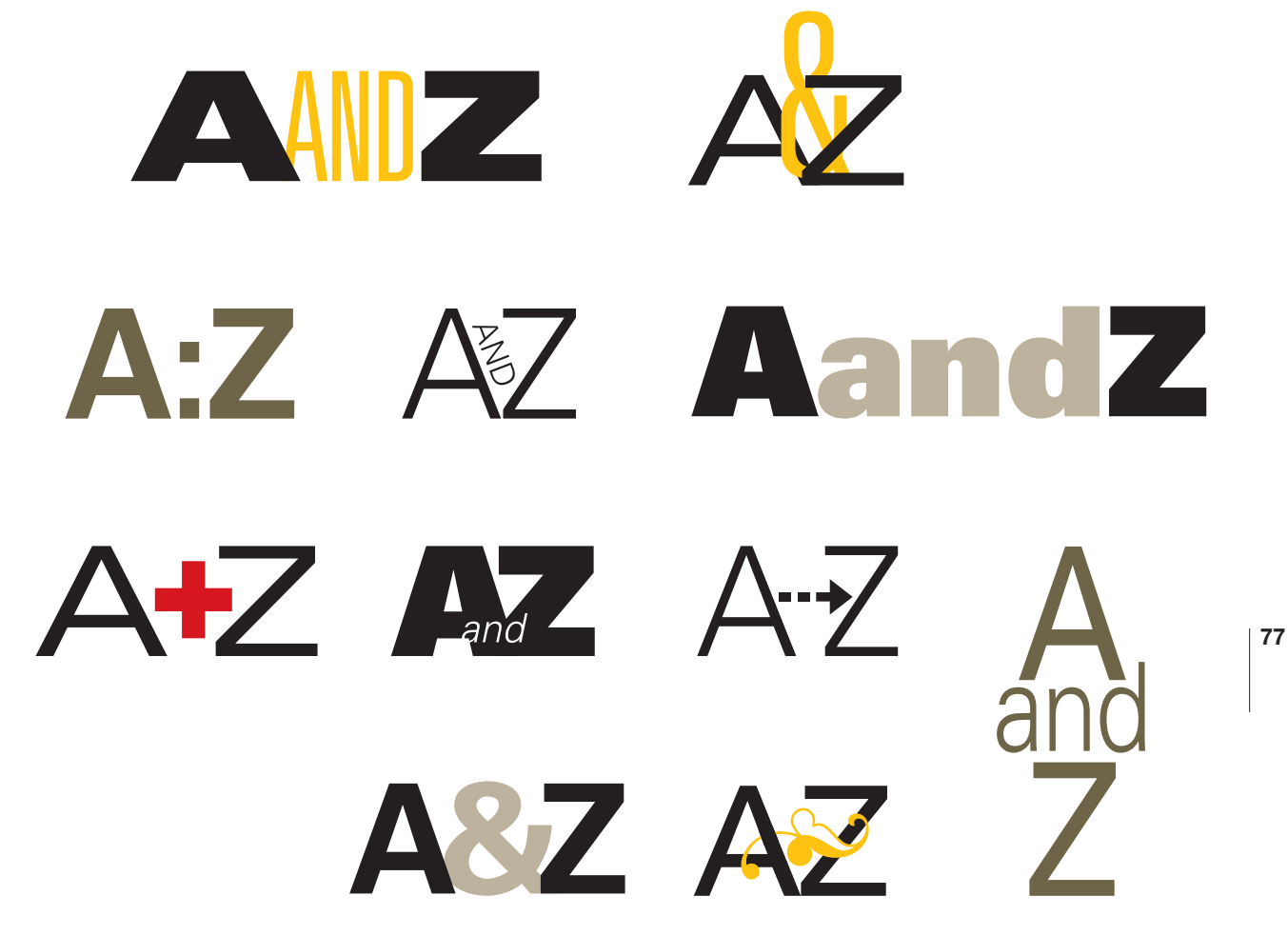

Sposoby wyrażenia spójnika i

Pracujesz nad logo firmy, której nazwa składa się z dwóch wyrazów połączonych spójnikiem i (and)? Uważasz, że monogram będzie dobrym rozwiązaniem? Jeśli tak, poświęć trochę czasu na przemyślenie i ewentualne naszkicowanie kilku różnych sposobów wyrażenia tego spójnika.

Czasami właśnie sposób, w jaki spójnik i (and) został ujęty w ogólnej koncepcji projektu, jest tym elementem, który sprawia, że całość przyciąga uwagę i budzi zainteresowanie.

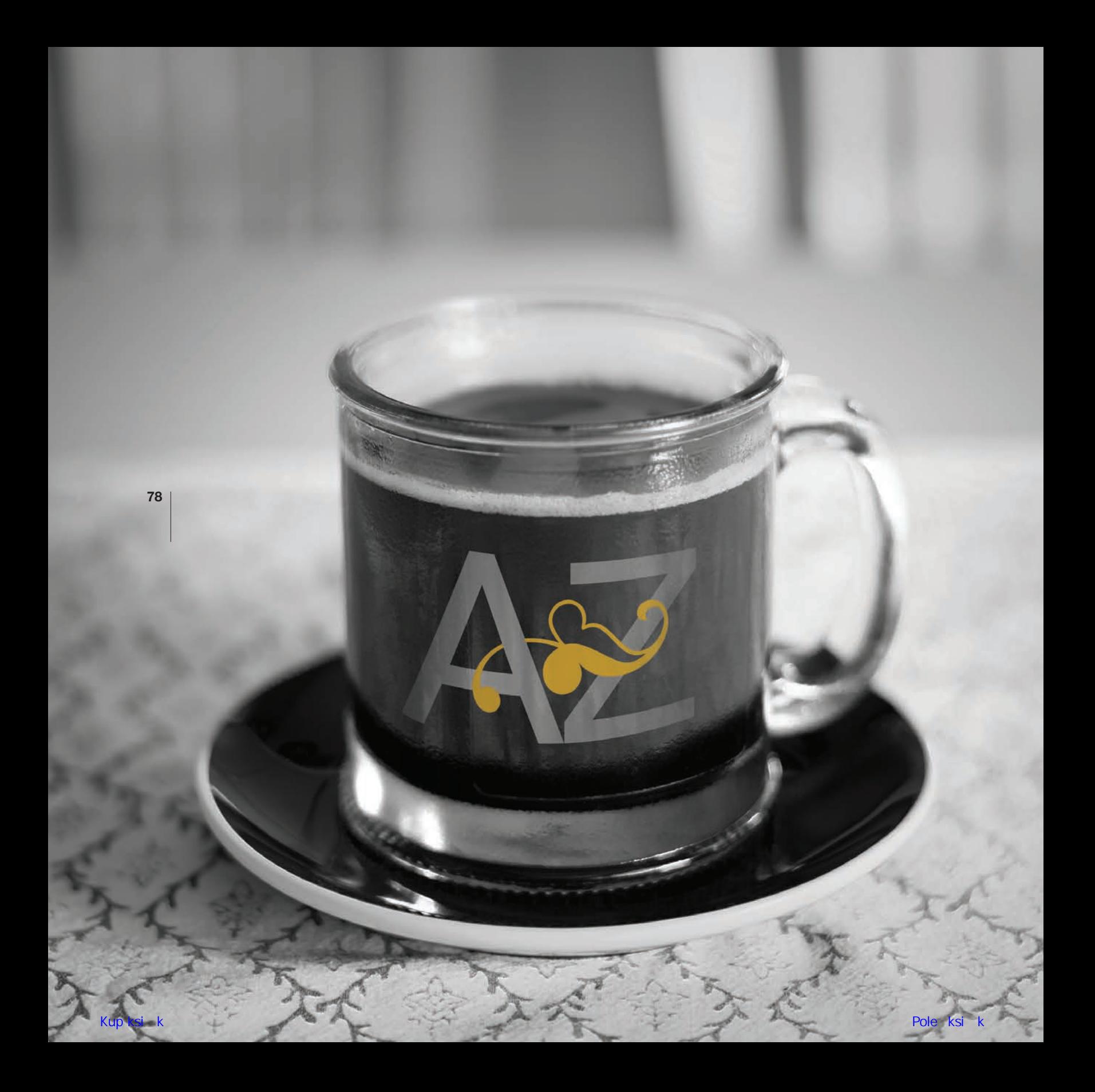

# SZTUKA LITERNICZA | MONOGRAMY I ZESTAWY LITER

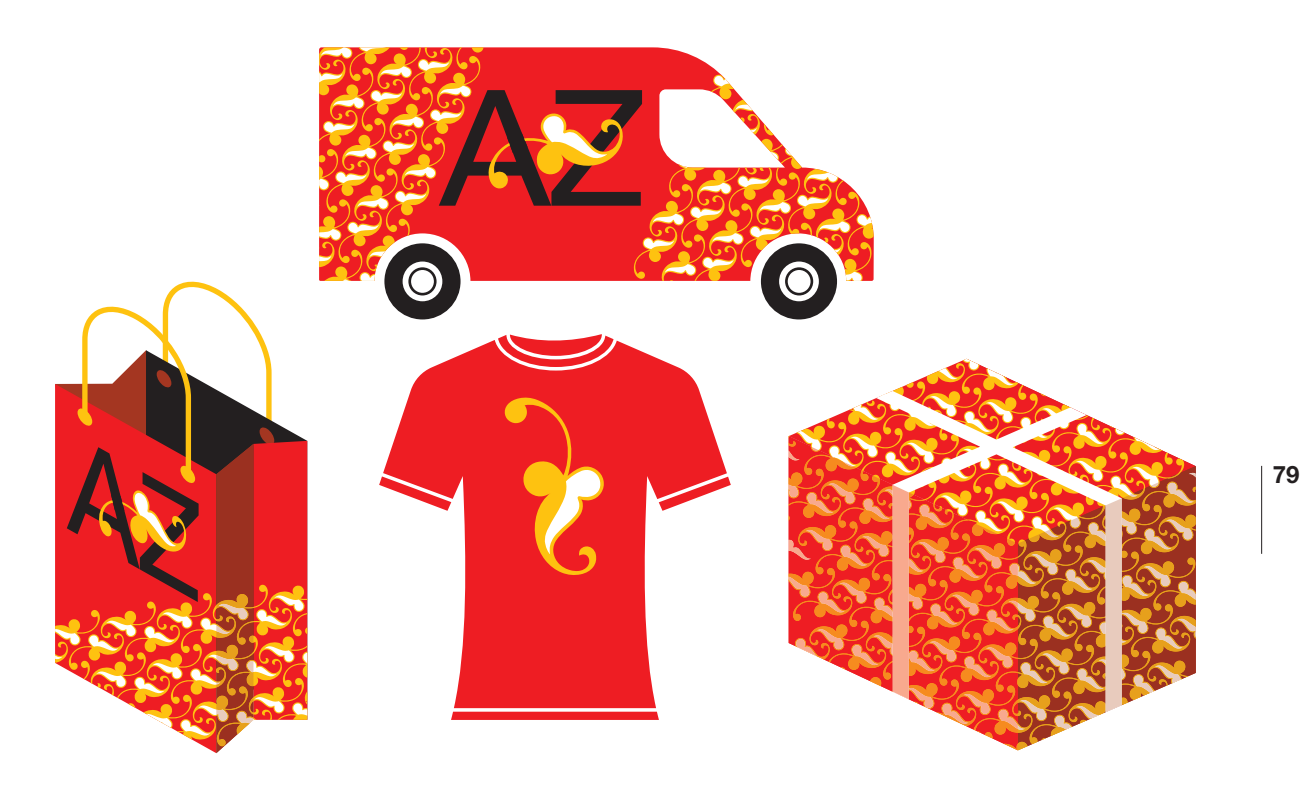

### Podejście całościowe

Po wykonaniu znaku firmowego zachowaj go we wszystkich możliwych zakamarkach umysłu, na wypadek gdybyś dla tego samego klienta miał zaprojektować jeszcze oznakowanie produktów, pojazdów, odzieży lub opakowań.

Jeśli rzeczywiście możliwość otrzymania takich zamówień istnieje, dobrym pomysłem byłoby przygotowanie rysunków lub trójwymiarowych makiet, na których można by przetestować swoje projekty. Czasami pokazanie takich wizualizacji klientowi może go ostatecznie przekonać, że właśnie czegoś takiego szukał.

# ĆWICZENIE: TWORZENIE MONOGRAMÓW

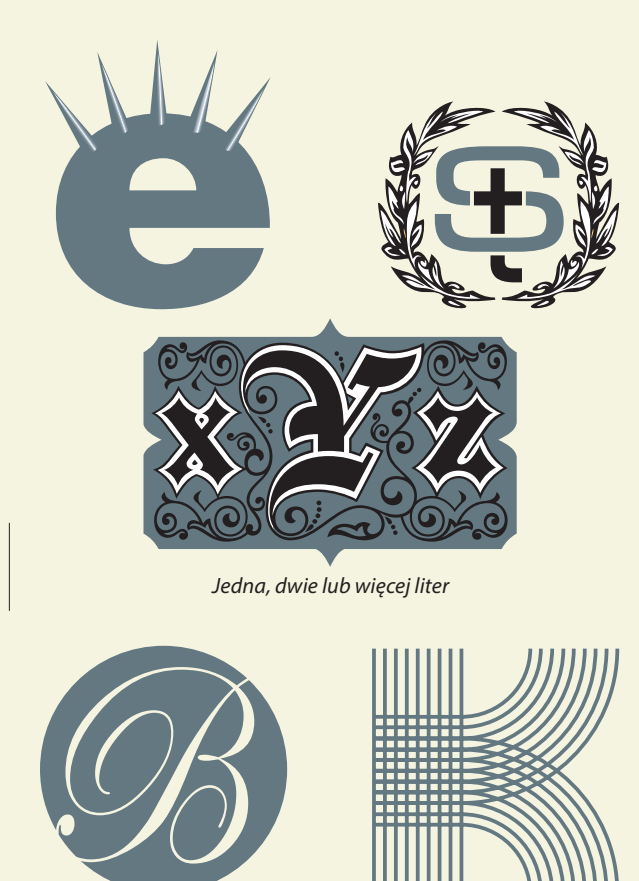

*Istniejący krój pisma Własne liternictwo*

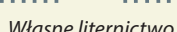

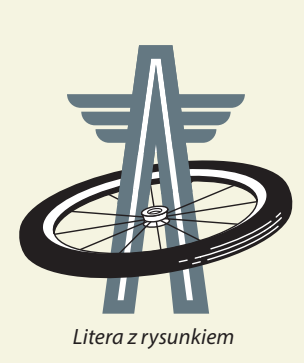

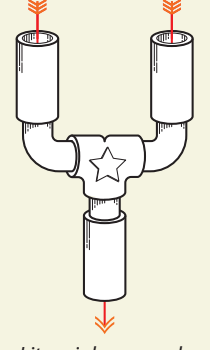

*Litera jako rysunek*

## Monogram osobisty

Utwórz monogram ze swoich inicjałów i przeprowadź cały proces, postępując jednocześnie jak klient i wykonawca. Powinieneś zatem utworzyć zestaw dwóch lub trzech propozycji, a następnie wybrać jedną z nich do realizacji. Pamiętaj, aby wersja zwycięska była nie tylko tą, która Ci się najbardziej podoba, ale również odzwierciedlała to, co chciałbyś od siebie, jako twórca, przekazać. Dobrym pomysłem będzie rozpoczęcie prac od sporządzenia listy słów i odręcznych szkiców (str. 108 – 109), a dopiero potem przejście do konkretów, już przy komputerze. Możesz zbudować monogram oparty na jednej literze, dwóch lub większej ich liczbie. Niektóre lub wszystkie litery możesz pobrać z kroju już istniejącego i możesz je zmodyfikować albo pozostawić bez zmian. Możesz też własnoręcznie wykonać jedną lub więcej liter. Możesz dołączyć obraz lub ozdobnik. Monogram może też składać się z liter będących jednocześnie rysunkami. Przejrzyj przykłady prezentowane w tym rozdziale, a może przyjdzie Ci do głowy jeszcze jakiś inny pomysł na wykonanie swojego monogramu.

# Różne sposoby mówienia i

Oto Twoje zadanie: zaprojektuj grafikę literniczą nadającą się do umieszczenia w czasopiśmie nad rubryką z pytaniami i odpowiedziami. Grafika powinna zawierać literę Q, po niej ampersand (lub spójnik i) oraz literę A.

Na przykład:

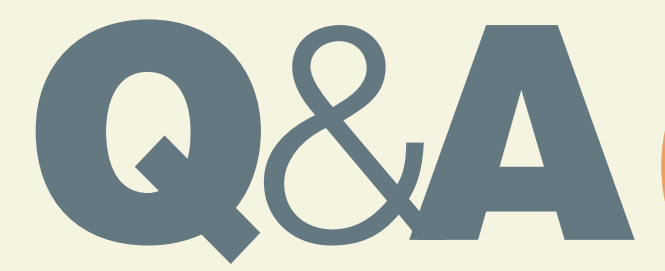

Przygotuj trzy odmienne rozwiązania, przy czym każde powinno ilustrować inny sposób wyrażenia spójnika i, w każdym powinny być użyte inne fonty i każde powinno różnić się stylistycznie od pozostałych. Masz pełną swobodę w kwestii kolorów. Dołączanie elementów dekoracyjnych i (lub) rysunkowych jest dozwolone, ale nie obowiązkowe.

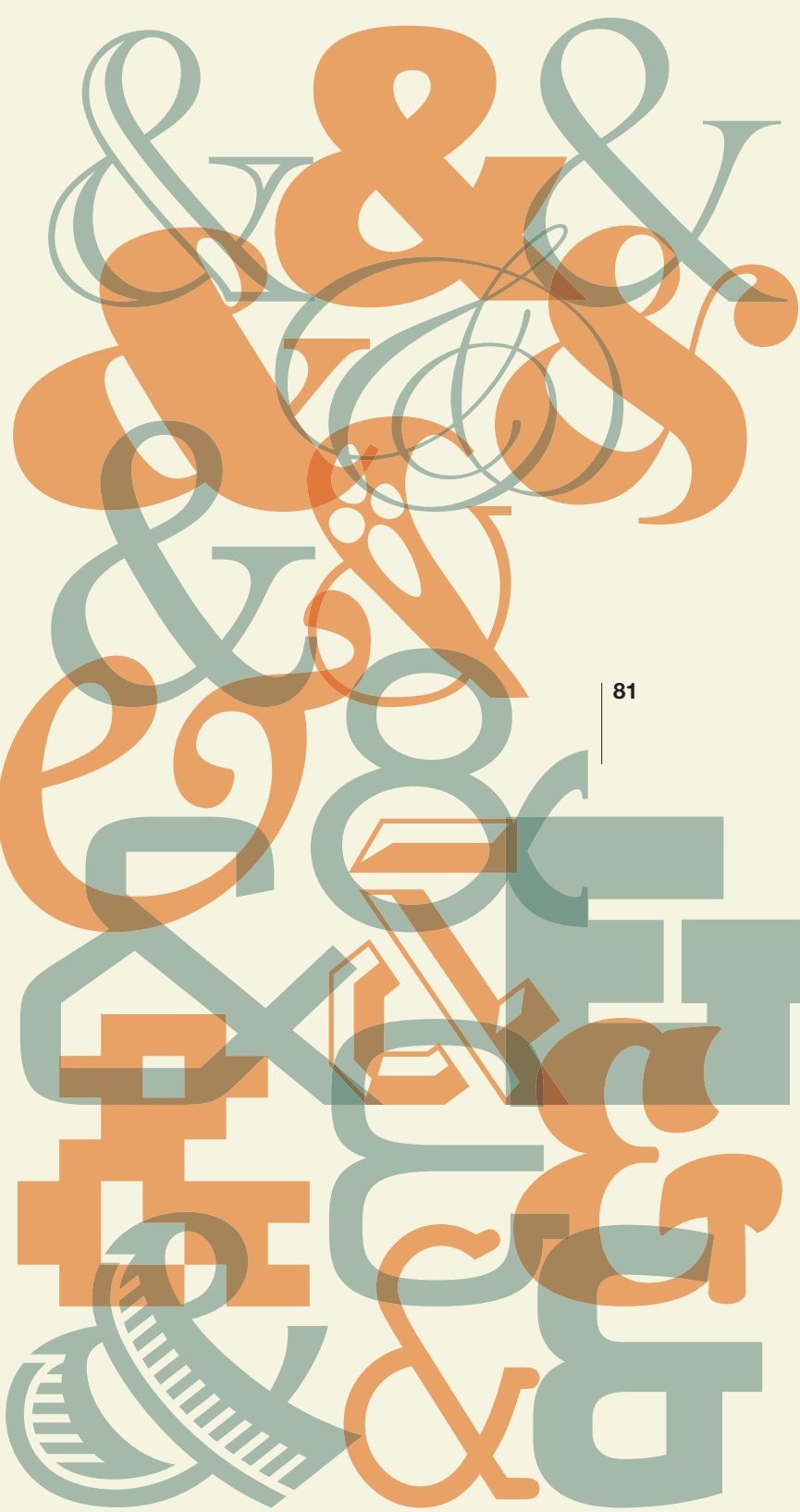

Skorowidz

# **SKOROWIDZ**

# A

ampersand, Patrz: znak & antykwa, 18, 226 barokowa, 23, 40, 185 klasycystyczna, 23 renesansowa, 23, 40

# B

C

Bringhurst Robert, 188, 195

# 236

cudzysłów, 43 cyfra, 40 nautyczna, 40 proporcjonalna, 41 tabelaryczna, 41 czytelność, 30, 91, 153, 157, 158, 159, 174, 184, 185

# D

dingbat, 15, 35, 38, 226, 228

# E

efekt 3D, 98, 173 cień, 153 egipcjanka, 23 emblemat, 180

# F

firet, 194, 226

font, 14, 36, 85, 90, 226, Patrz też: krój pisma łączenie, 138, 139 modyfikowanie, 121 osobowość, 93 projektowanie, 61, 62 skalowanie w poziomie, 199 styl, 123, 136, 137 tworzenie, 120, 122 analogowe, 125, 126, 127 FontLab Studio, Patrz: FontLab Studio przerabianie ręczne, 130 wielkość, 18, 85, 89 FontLab Studio, 122

# G

glif, 29, 37, 227 gradient, 95 grafika słowna, 134, 135, 144, 166, 174 grzbiet, 17, 227 Gutenberg Johannes, 45

# H

hierarchia wizualna, Patrz: layout hierarchia

# I

ideogram, 44 Illustrator, 35, 55, 58, 66, 96, 172, 227 ligatura, Patrz: ligatura mieszanie warstw, 71 narzędzie Free Transform, 173

panel Glyphs, 37, 87, 227 Pathfinder, 64 InDesign, 64, 227 ligatura, Patrz: ligatura mieszanie warstw, 71 optyczne wyrównanie marginesu, 43 panel Glyphs, 37, 87, 227 inicjał, 193, 227 interlinia, 187, 227

# K

Kamień z Rosetty, 44 kapitaliki, 37, 193, 227 kerning, Patrz: znak odstępy kontra, 226 kreska, 16, 23, 62, 228 ukośna, 17 włosowa, 16 kropka nad i, 17, 62, 228 krój pisma, 14, 36, 50, 226, 228, Patrz też: font Adobe Garamond Pro, 87, 193 afiszowy, 15, 33, 38, 91, 226 antykwa, Patrz: antykwa Baileywick, 34 Baskerville, 18, 23, 24, 185, 194 bezszeryfowy, 15, 18, 22, 26, 27, 38, 91, 185, 230 Bickham Script, 18, 29 Big Cheese, 34 bitmapowy, 32 Bodoni, 23, 25, 185 Bodoni Ornaments, 34

Caslon, 24 Clarendon, 18, 23 Constructivist, 34 czytelność, Patrz: czytelność Franklin Gothic, 27 Frutiger, 26, 27 Futura, 26, 27, 139, 173 Garamond, 14, 23, 24, 139 gotycki, 15, 30, 38, 40, 91, 231 Goudy, 24, 25 Helvetica, 26, 27, 139, 185 House Gothic, 27 inteligentny, 29 Klavika, 26 Knockout, 26, 199 komputerowy, 40 ksenotypowy, Patrz: ksenotyp Lucida, 38 maszynowy, 15, 32, 38, 40, 91, 228 mozaikowy, 32, 226 ornamentowy, Patrz: dingbat P22 Dearest, 29 Panno, 26, 199 pisanka, 15, 22, 28, 29, 38, 40, 230 projektowanie, 60, Patrz też: litera tworzenie Quench, 185 Reykjavik, 185 staroangielski, Patrz: krój pisma gotycki symboliczny, Patrz: dingbat szeryfowy, 15, 16, 18, 22, 23, 24, 38, 91, 185, 231 Tisa, 24, 185 Univers, 27, 36 Wingdings, 34

# **SKOROWIDZ**

krój pisma Yana, 25 Zapf Dingbats, 34 ksenotyp, 15, 33, 38, 91, 229 kursywa, 18, 229, 231

# L

layout, 166, 167, 168, 184, 206 hierarchia, 134, 168, 169, 206, 227 poziom, 207 linie wspomagające, 212 łam, 208, 229 odstępy, 191, 208, 227 szerokość, 188 podpis, 202 siatka, 209, 210, 211, 232 wyimek, Patrz: wyimek wyróżnienia, 200, 204 ligatura, 17, 37, 84, 85, 96, 227, 229 estetyczna, 87, 95 standardowa, 87 linia bazowa, 16, 18, 19, 40, 86, 142, 229 odległość, Patrz: interlinia dolna, 16, 18, 19 górna, Patrz: linia wersalików środkowa, 16, 18, 19, 229 wersalików, 16, 18, 227, 229 wspomagająca, 212 litera, 233, Patrz też: znak budowa, 16, 17 i, 17, 62, 77, 81, 228, Patrz też: znak &

jako ilustracja, 72, 112, 113 jako tworzywo artystyczne, 52 łączenie z obrazem, 57, 68, 69, 70, 71, 95, 96, 97, 102, 113 modyfikowanie, 54, 55, 56, 57, 58, 68, 69, 99, 103, 105, 130, Patrz też: font tworzenie O, 114 odstępy, Patrz: znak odstępy przestrzeń negatywna, 69, 89, 97 Q, 114 tworzenie, 61, 62, 63, 64, 66, 67, Patrz też: krój pisma projektowanie wielkość, 37 zestaw, 76, 77, Patrz też: wyraz zniekształcanie, 99 logo, 41, 50, 74, 77, 120, 140, 143, 162, Patrz też: logotyp łączące tekst z symbolem, 162, 163 projektowanie, 170 logotyp, 134, 135, 144, 146, 147, 172, 179, Patrz też: logo akcentowanie kolorem, 150 dzielenie wierszy, 140, 141 tło, Patrz: tło

# Ł

łącznik, 17, 43 łuk, 17, 62, 229

# M

majuskuła, 68, 70, 84, 122, 227, 229, 231, 232 miniatura, 109, 218

minuskuła, 62, 67, 70, 84, 85, 122, 228, 229, 230, 233 monogram, 74, 75, 229 osobisty, 80 wieloliterowy, 76 myślnik, 43

# N

nagłówek, 134, 135, 144 nóżka, 17

# O

obramowanie, 104, 116, 176, 177, 178 odstęp międzyliterowy, Patrz: znak odstępy ogonek, 17, 230 oko, 17, 230 ornament, 34, 35, 68, 163, 164, 170, 171

# P

pauza, 43 pętla, 17 Photoshop, 55, 96, 158, 159, 172, 230 filtr, 54, 75, 95, 96 warstwa dopasowania, 158, 159, 160 maska, 158, 159 mieszanie, 71 piętka, 17, 230 piktogram, 34, 44 półpauza, 43 przestrzeń negatywna, 69, 89, 97 otaczająca, 214

przezroczystość, 95, 172 punkt, 18, 231

# R

ramię, 17, 231

# S

szeryf, 16, 25, 232 barokowy, 40 belkowy, 40 klasycystyczny, 40 renesansowy, 40 zaokrąglony, 23 zwężający się, 23 szkic, 109

# Ś

światło, 17, 232 międzyliterowe, Patrz: znak odstępy wewnątrzwyrazowe, 89 zamknięte, 17

# T

tekst akapit, 192, 194, 196 inicjał, Patrz: inicjał rozpoczynanie, 193 wcięcie, 191, 194, 195 wysunięcie, 195 czytelność, Patrz: czytelność

# **SKOROWIDZ**

# tekst

formatowanie, 192, 194, 195, 196, 198, 200 łamy, Patrz: layout łam otaczanie obiektów, 190, 203 podpis, 202, 231 stopień pisma, 188 wyimek, Patrz: wyimek wyrównanie, 189, 232, 233 wyróżnienia, 200, 204 tło, 104, 107, 152, 154, 155, 213 obraz, 155, 156, 160 tracking, 186, 191, 198, 232 typografia historia, 44, 45 słownictwo, 17, 18

# U

uszko, 17, 232

# W

wersaliki, 85, 227, 232 linia, Patrz: linia wersalików wydłużenie dolne, 17, 233 górne, 17, 233 wygięcie, 17, 233 wyimek, 203 wyraz, 84, 88 jako obraz, 115 obramowanie, Patrz: obramowanie przestrzenność, 98 tło, Patrz: tło

# Z

zakończenie, 17, 233 znak, 233, Patrz też: litera &, 25, 77, 81, 226 alternatywny, 29, 37 ampersand, Patrz: znak & interpunkcyjny, 42 odstępy, 84, 88, 89, 186, 191, 227 ukośny, 18

# Odpowiedzi do quizu zamieszczonego na stronach 20 – 21.

- 1. Poprzeczka
- 2. Kropka nad i
- 3. Ogonek
- 4. Wygięcia
- 5. Szeryf
- 6. Kreska
- 7. Kreska włosowa
- 8. Światło zamknięte
- 9. Kreska ukośna
- 10. Linia wersalików
- 11. Linia środkowa
- 12. Linia bazowa
- 13. Nóżka
- 14. Światło otwarte
- 15. Piętka
- 16. Wydłużenie górne
- 17. Łuk
- 18. Wydłużenie dolne

# PROGRAM PARTNERSKI

**GRUPY WYDAWNICZEJ HELION** 

**1. ZAREJESTRUJ SIĘ** 2. PREZENTUJ KSIĄŻKI **3. ZBIERAJ PROWIZJE** 

Zmień swoją stronę WWW w działający bankomat!

Dowiedz się więcej i dołącz już dzisiaj!

http://program-partnerski.helion.pl

GRUPA WYDAWNICZA **Y** Helion SA O pięknie i odbiorze każdego tekstu decyduje także jego zapis. Odpowiednio dobrany krój liter, ozdobny inicjał, profesjonalny skład tekstu i przemyślany layout mogą bardzo silnie wzmocnić przekaz słowa pisanego. Dzięki znajomości zasad typografii możemy wywołać u odbiorcy uczucie, że oto ogląda coś estetycznego, eleganckiego, a wizualna perfekcja w wyjątkowy sposób uzupełnia informacyjną funkcję pisma. Co więcej, dopiero opanowanie sztuki typografii pozwala na tworzenie prawdziwie profesjonalnych logotypów czy grafik tekstowych.

Trzymasz w ręku książkę przeznaczoną dla wszystkich projektantów grafiki, którzy chcą korzystać z zasad typografii. Książkę tę doceni jednak każdy, kto chce się czegoś dowiedzieć o krojach pisma, o czcionkach i o tym, jak je rozpoznawać, wybierać i poprawnie stosować. Zamieszczono w niej mnóstwo praktycznych przykładów i ćwiczeń pogłębiających wiedzę i umiejętności typograficzne. Dzięki nim bardzo szybko zaczniesz tworzyć logotypy i emblematy, zaczniesz profesjonalnie składać tekst, a nawet projektować własne fonty!

Podczas lekcji typografii nauczysz się:

- terminologii typografii, niezbędnej dla zrozumienia kolejnych zagadnień
- rozpoznawania, wybierania i łączenia fontów stosownie do potrzeb  $\bullet$
- tworzenia monogramów i logotypów przy użyciu różnych fontów, również własnoręcznie opracowanych
- zasad profesjonalnego składu tekstu oraz poprawiania jego czytelności w projekcie O
- zasad dodawania obrazów do liter: ozdobników, rysunków, dodatków dekoracyjnych.

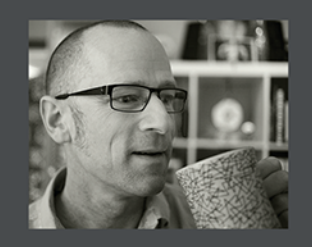

Jim Krause - wielokrotnie nagradzany projektant, ilustrator, grafik i fotografik. Autor wielu znanych książek poświęconych projektowaniu graficznemu. Od ponad 25 lat wykonuje projekty dla wielu klientów, właczając w to takie firmy, jak Microsoft, Kodak, Cingular Wireless, Seattle Public Schools, Levi Strauss czy Washington Apples. Typografia - obowiązkowa lekcja dla każdego projektanta

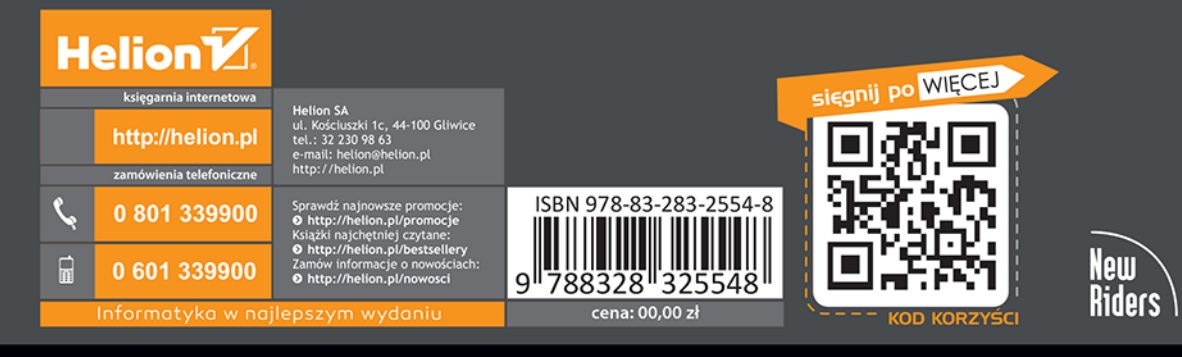

# **PEARSON**

# ALWAYS LEARNING